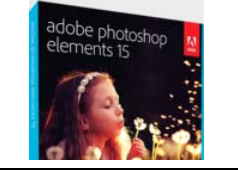

**SUJET ► Fichier ► Date ►**

## **LISTE FICHES ELEMENTS**

ELEMENTS\_Liste fiches 27/01/2017

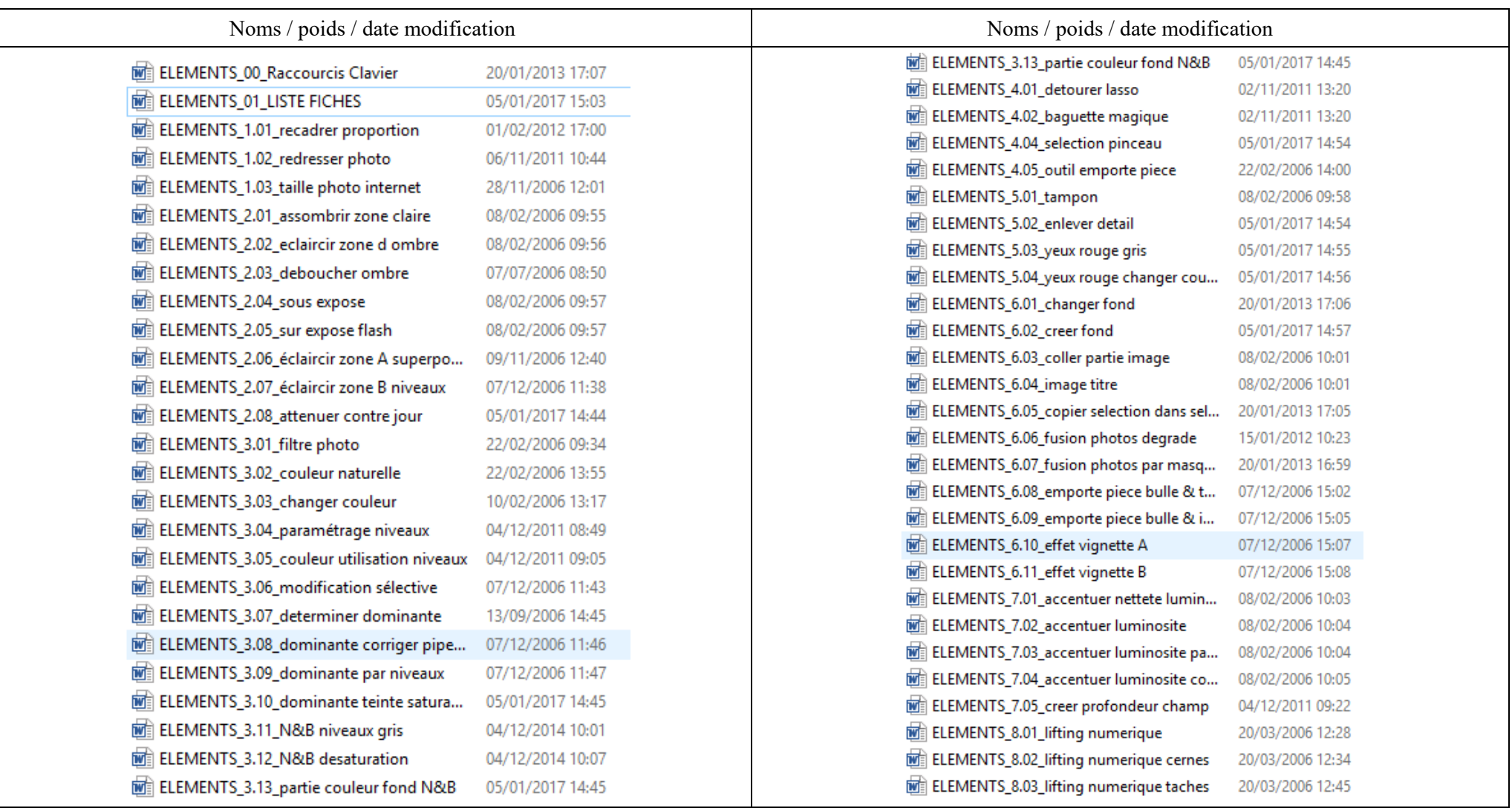

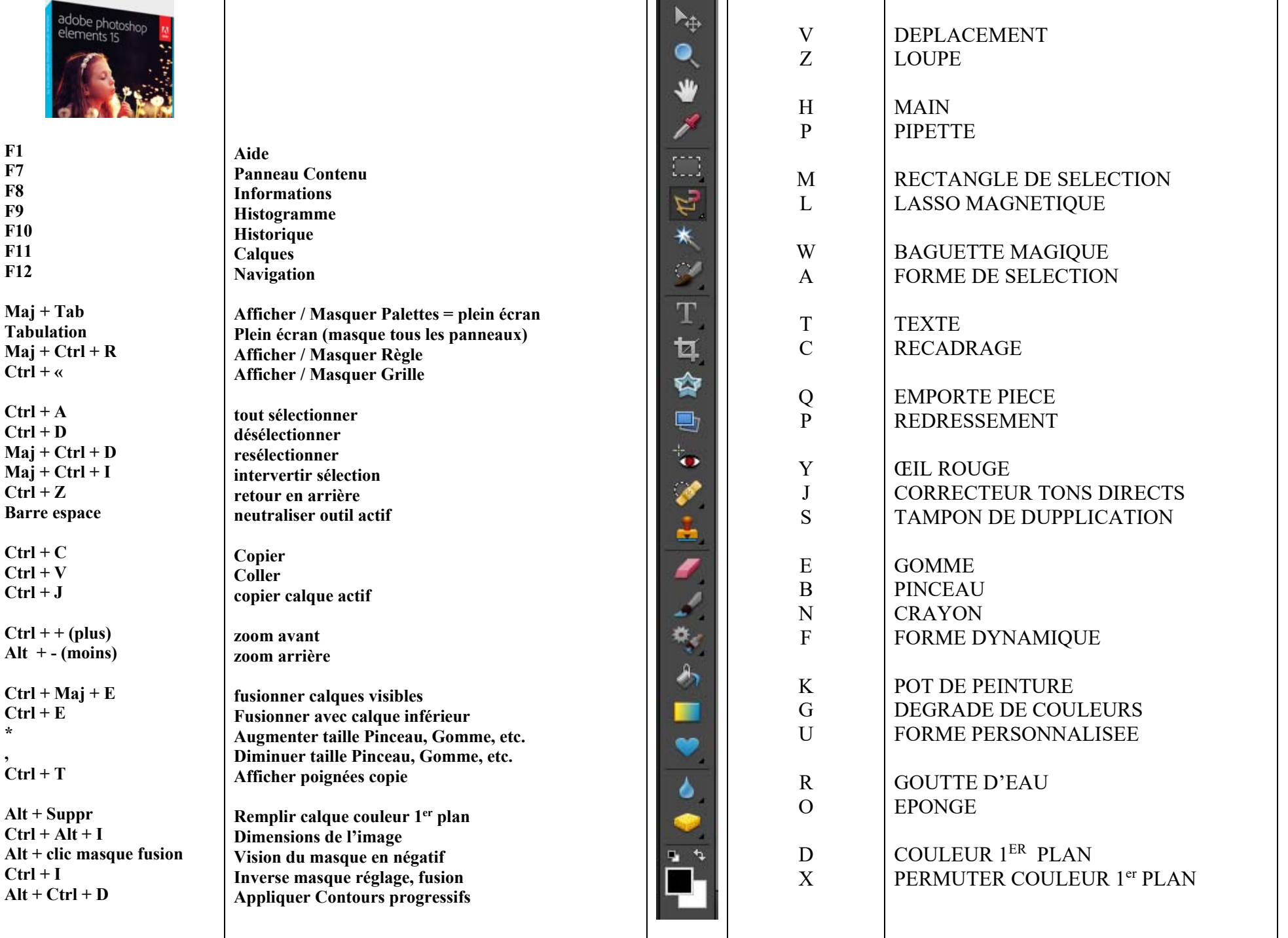

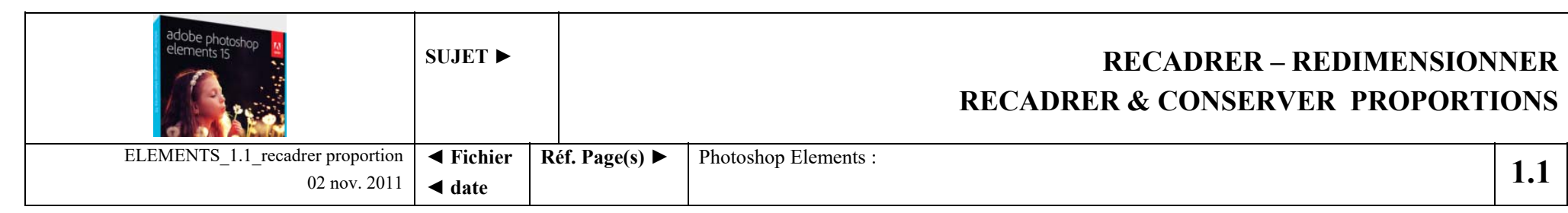

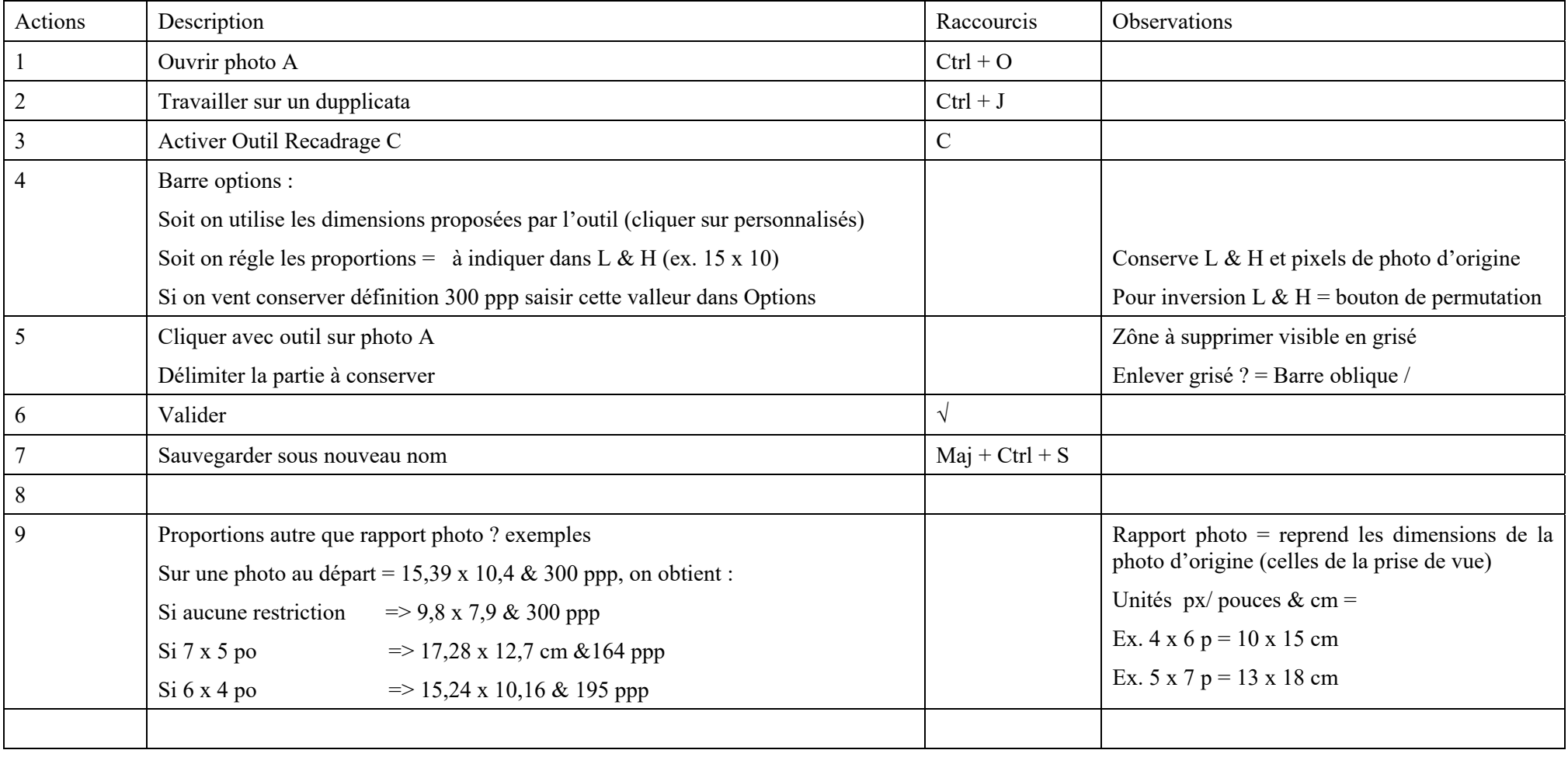

Forme carré = Maj enfoncée Partir du centre = Alt enfoncée

Document

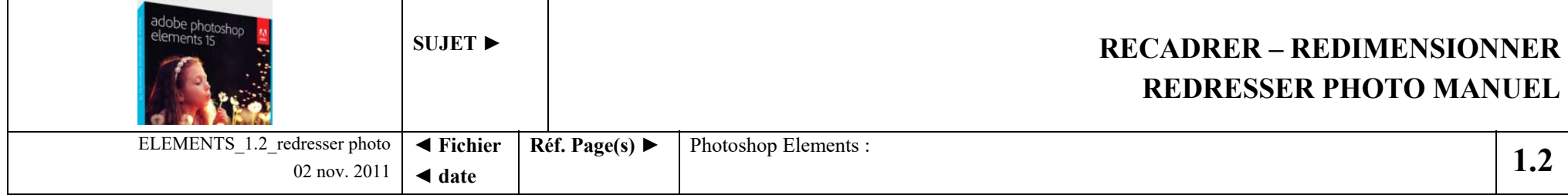

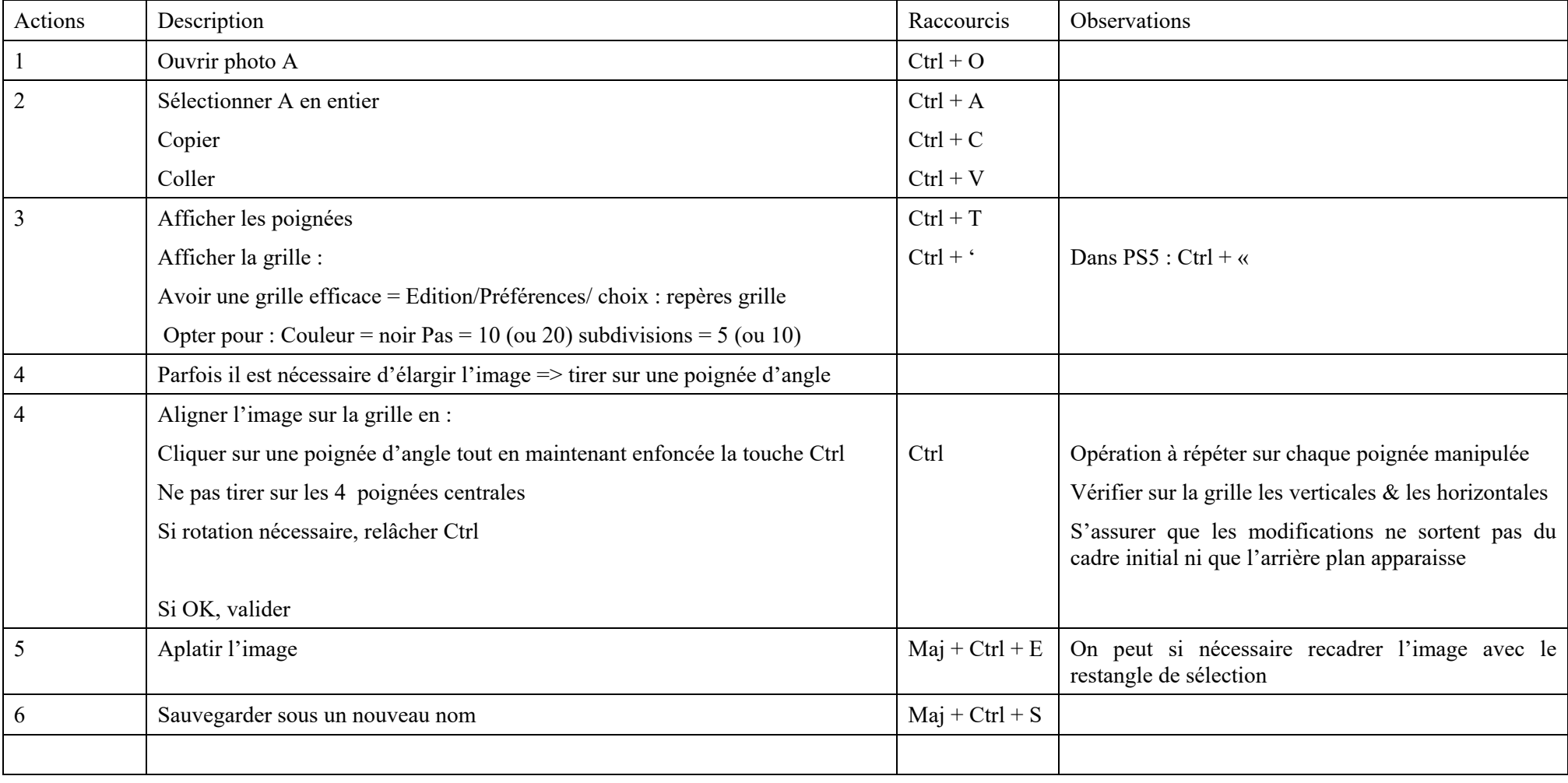

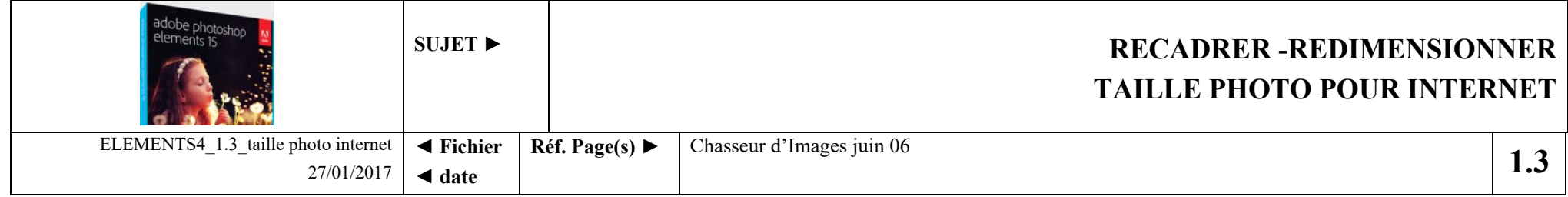

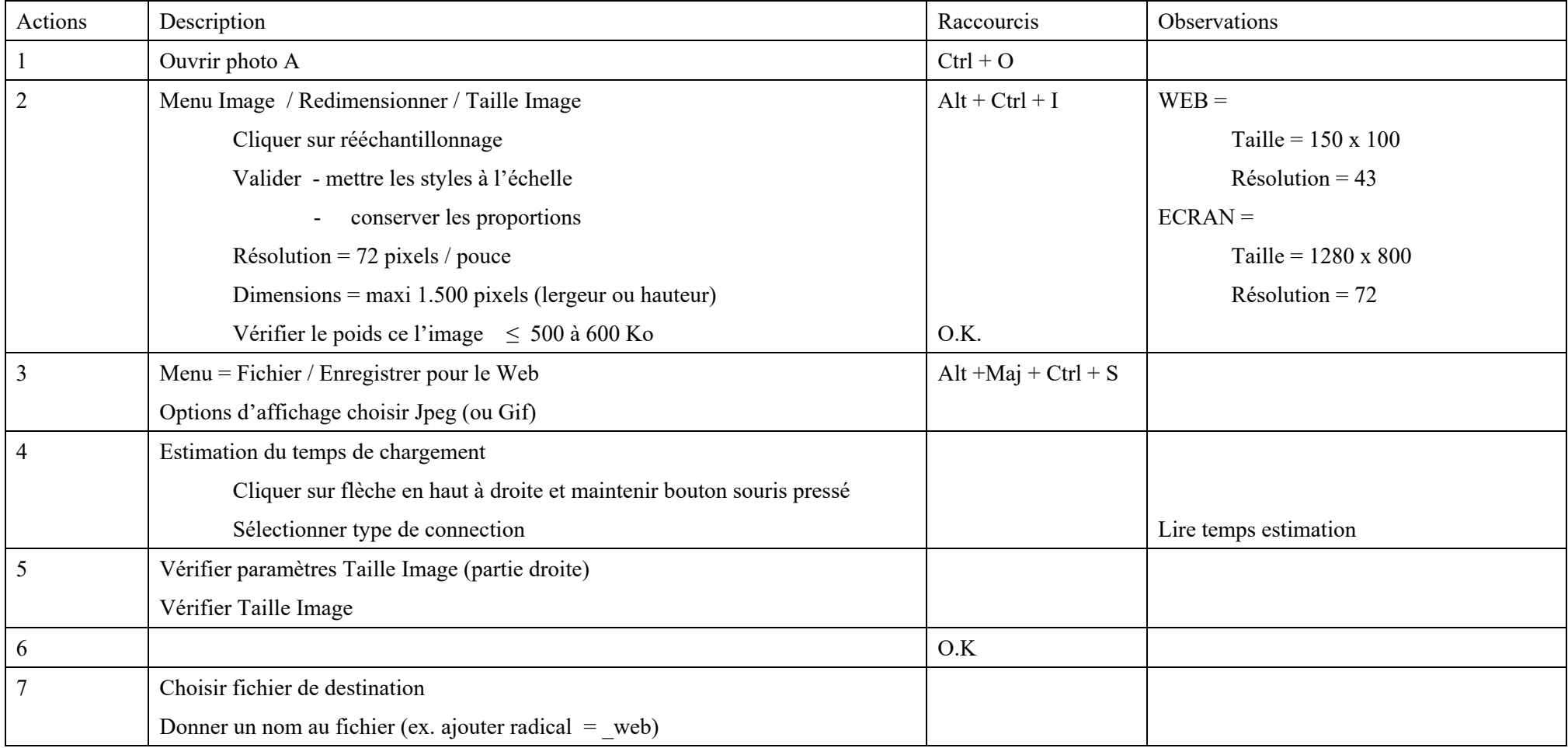

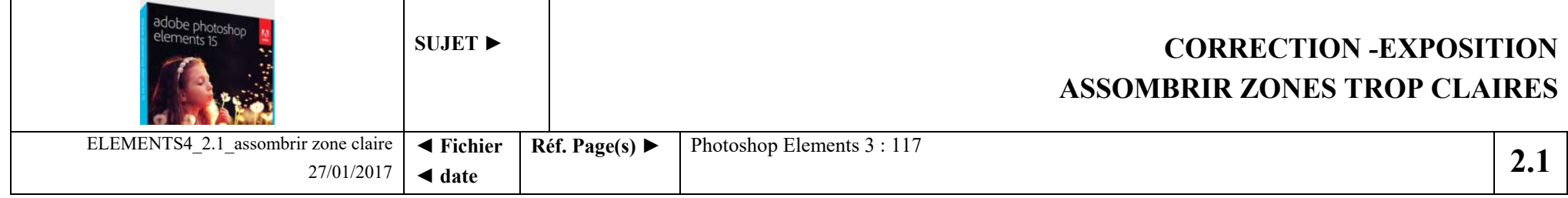

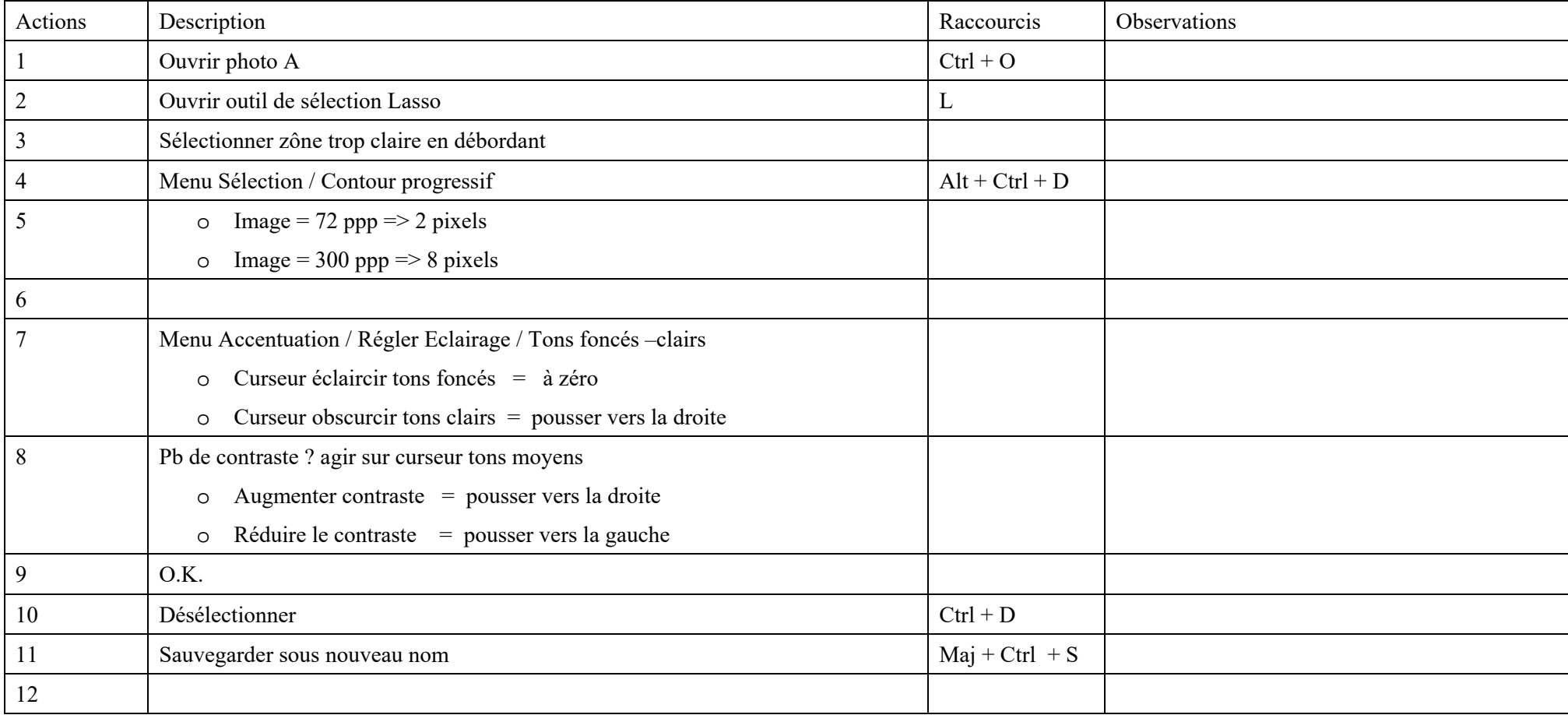

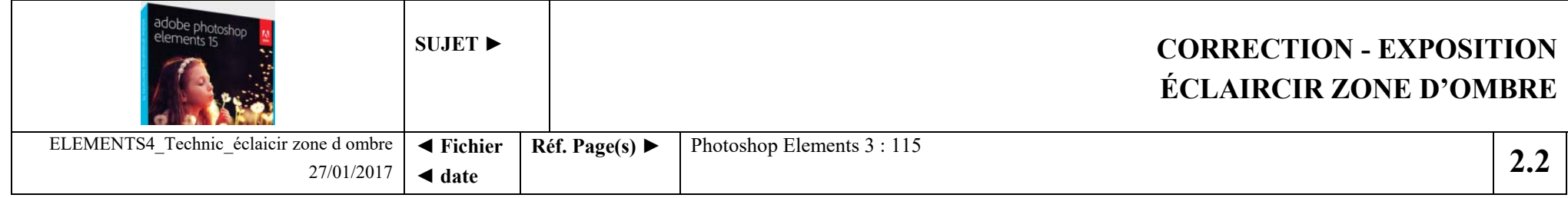

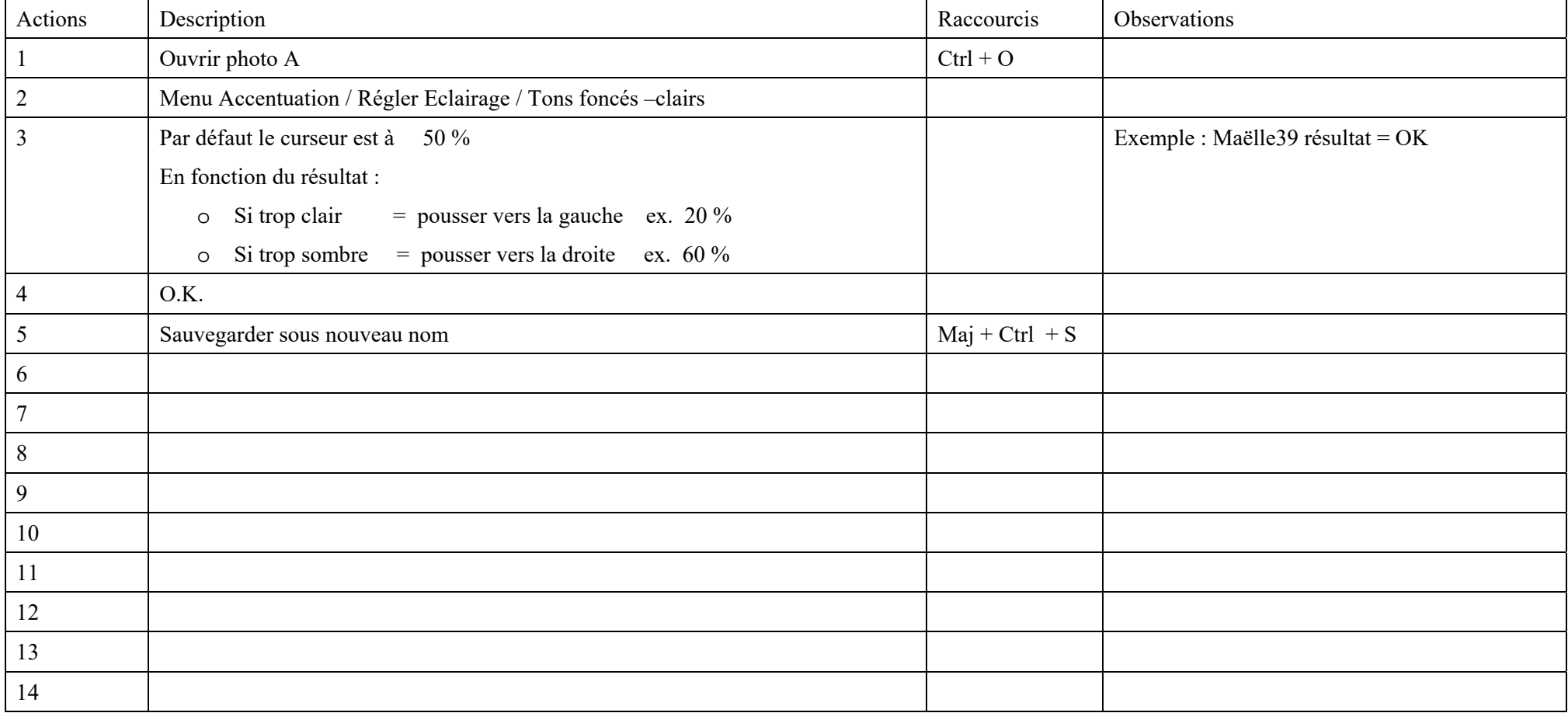

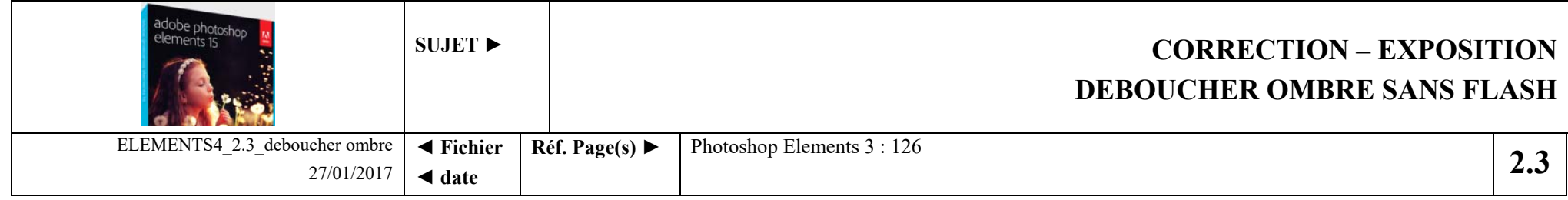

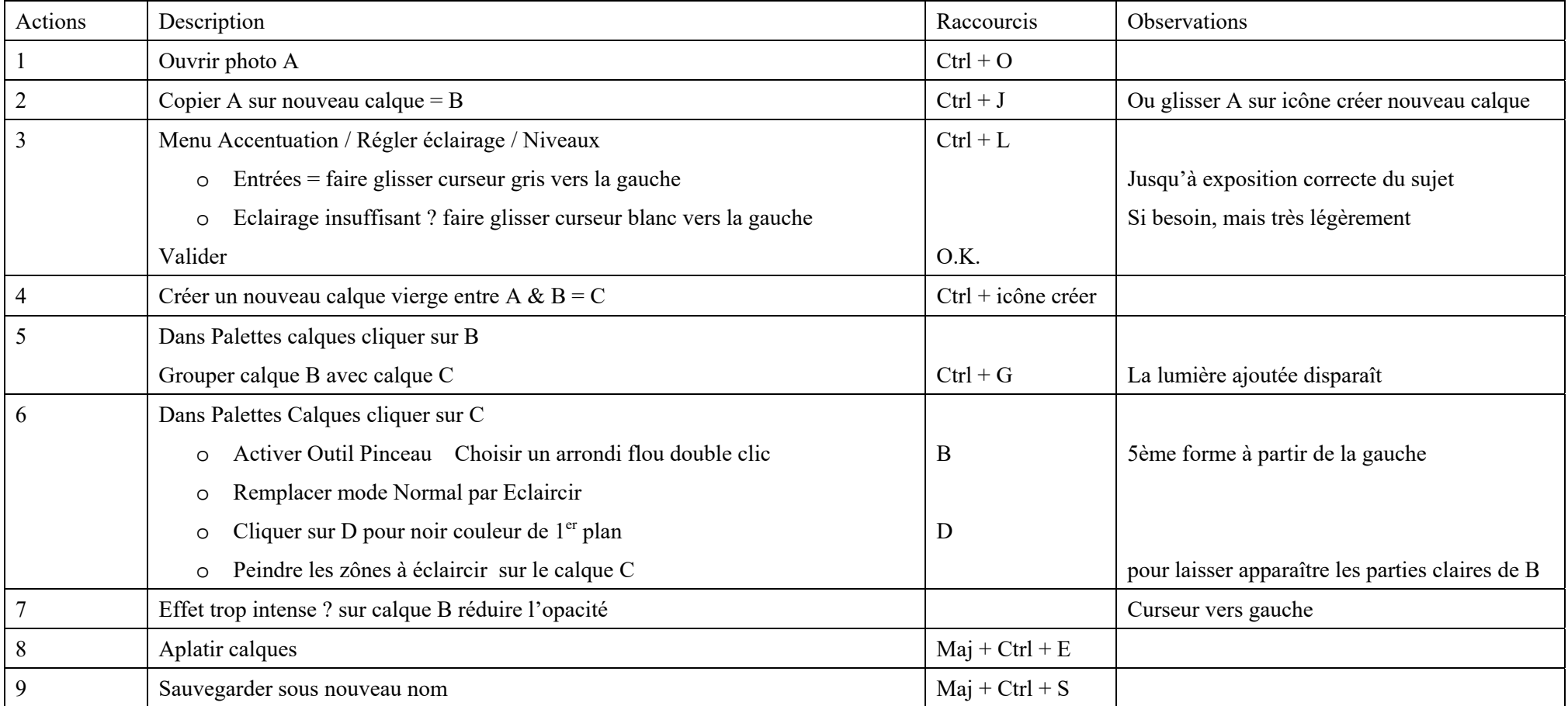

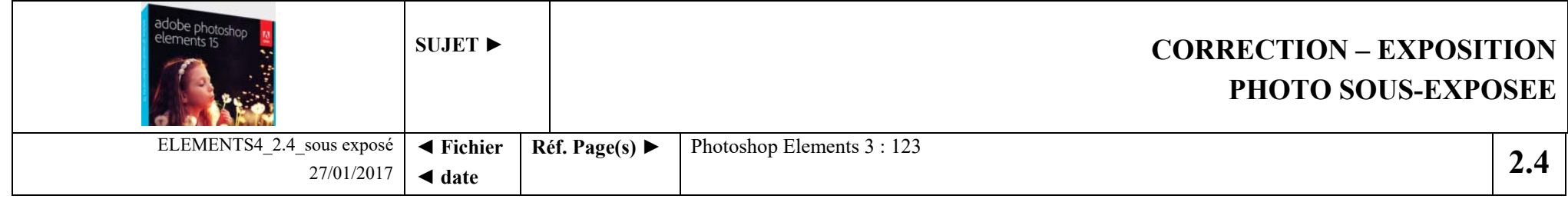

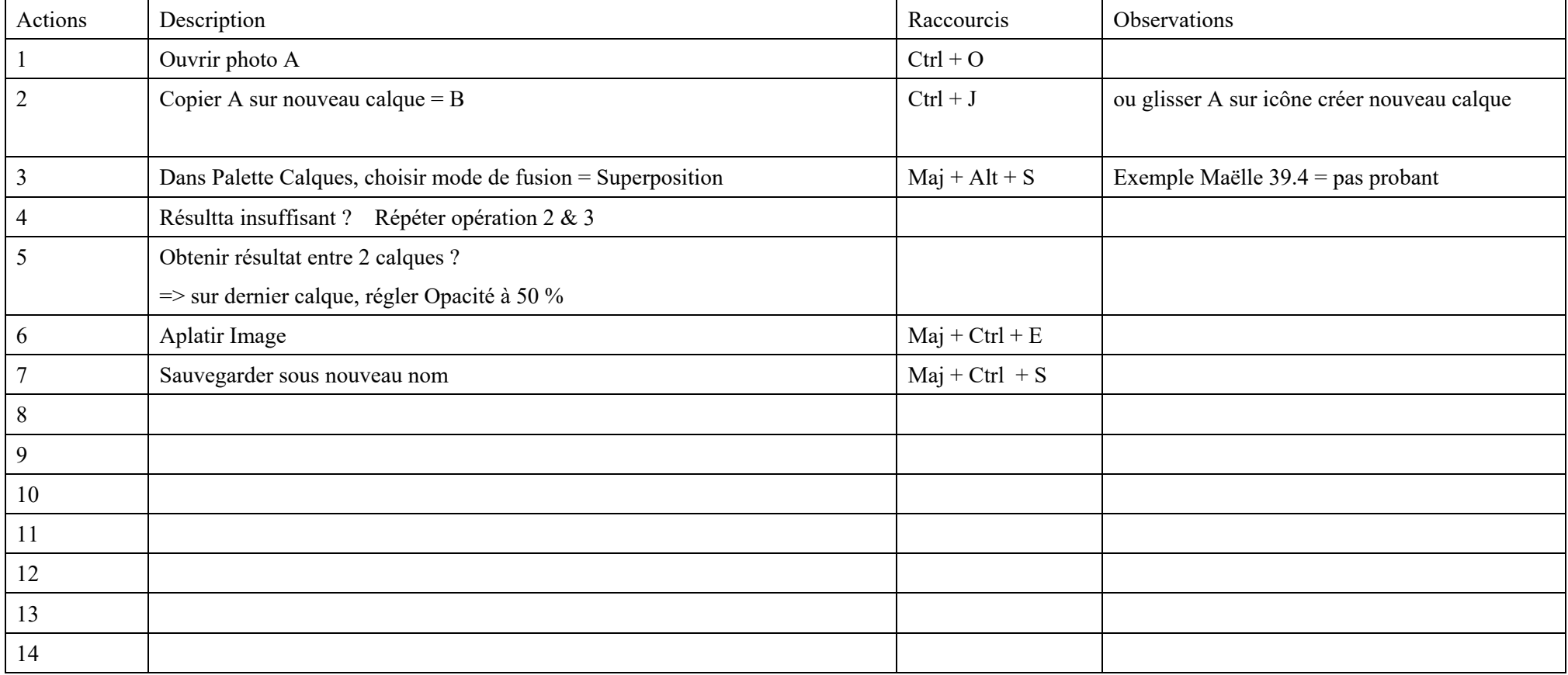

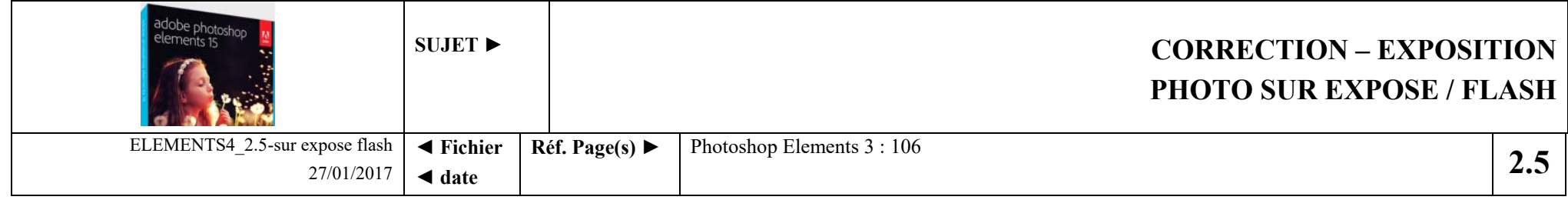

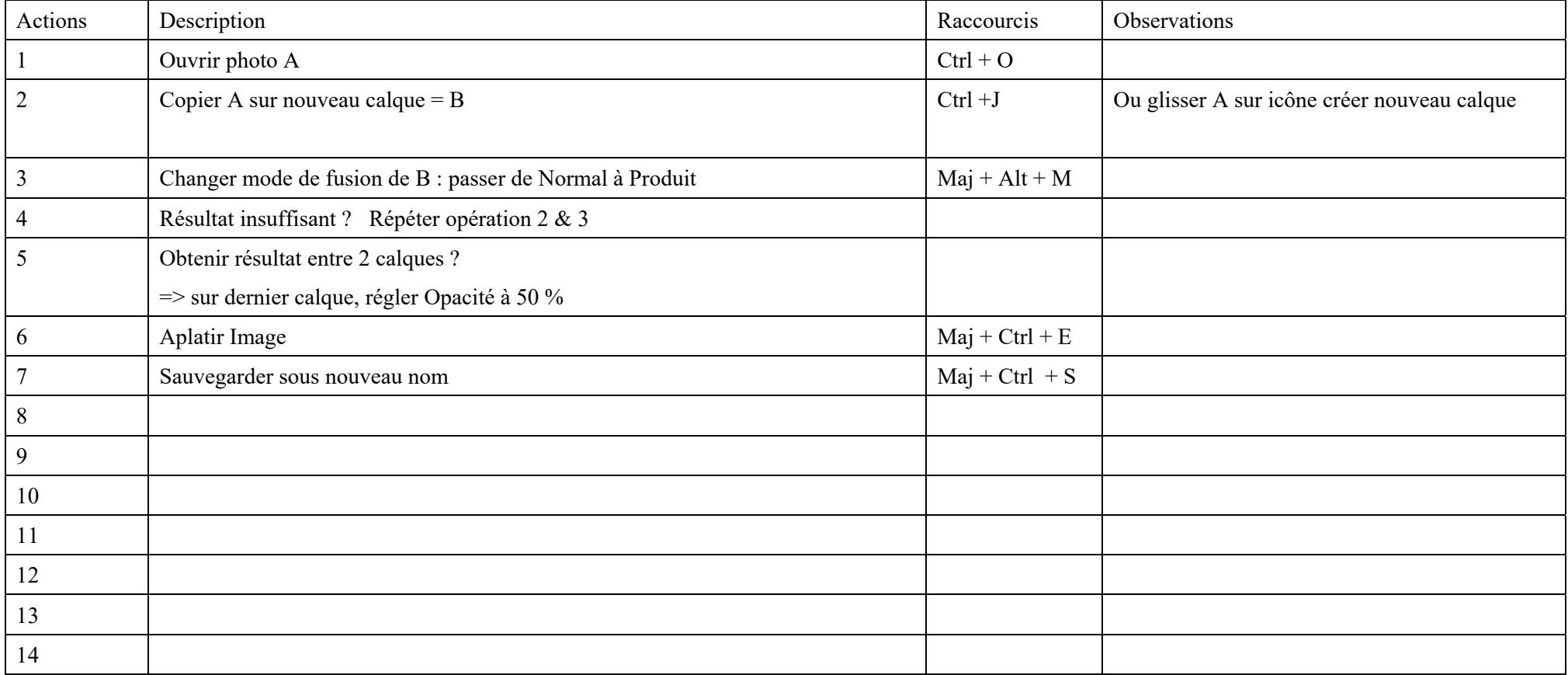

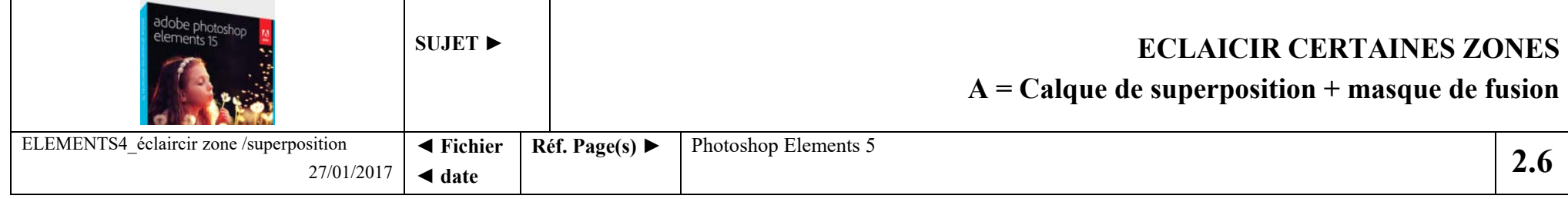

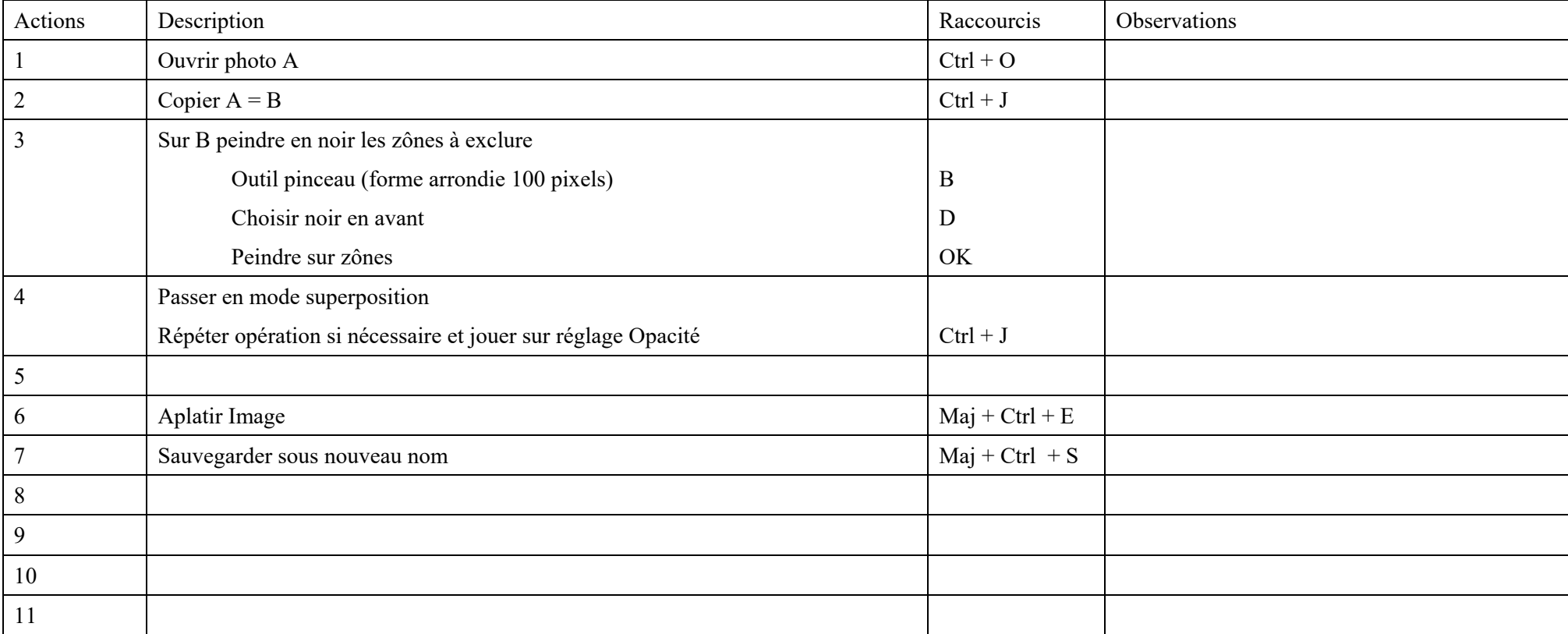

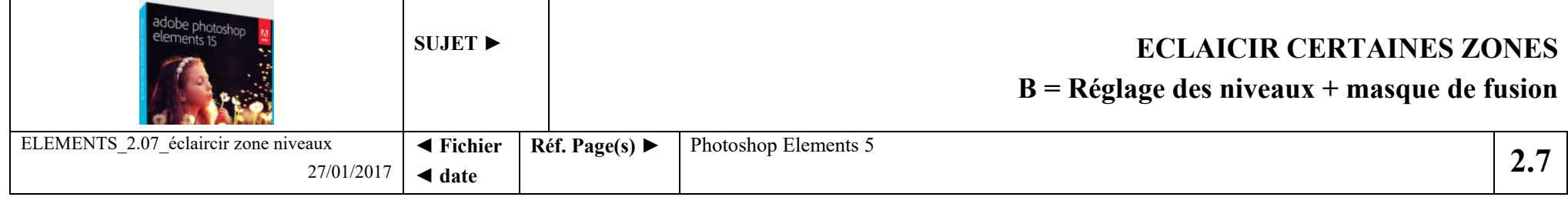

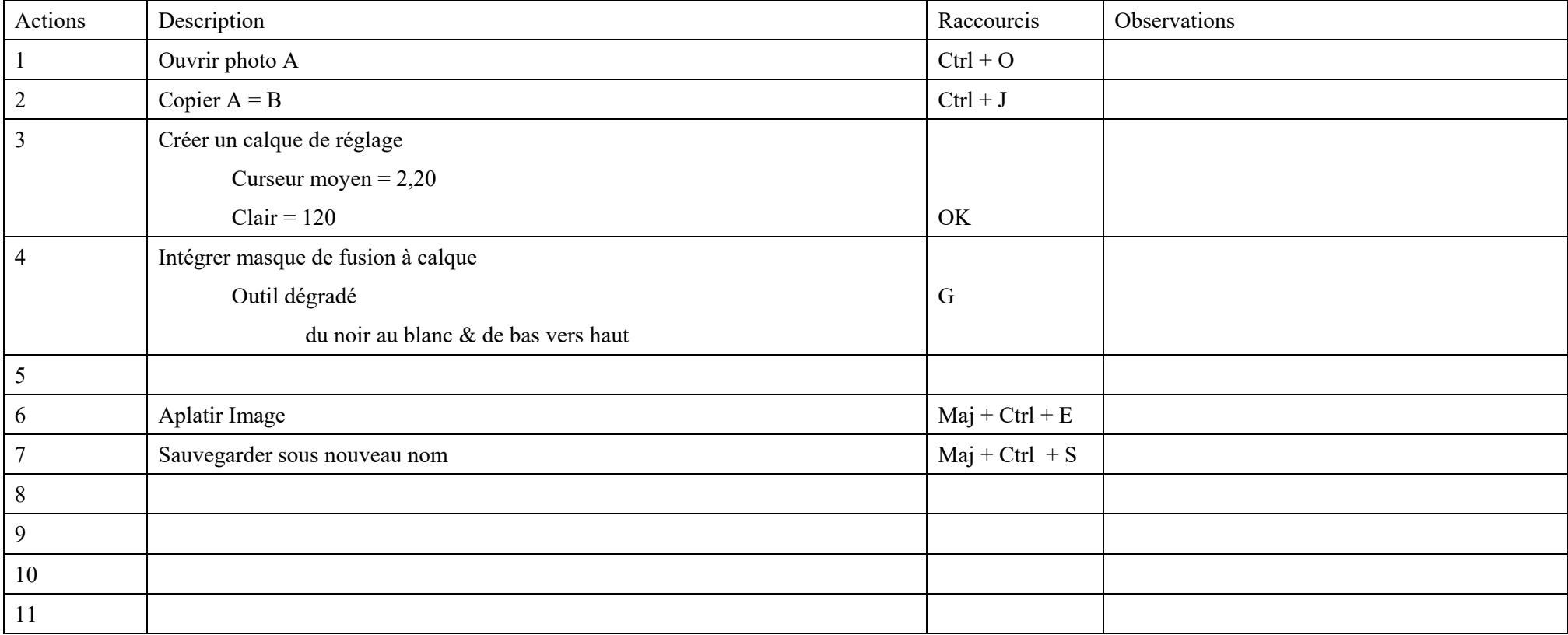

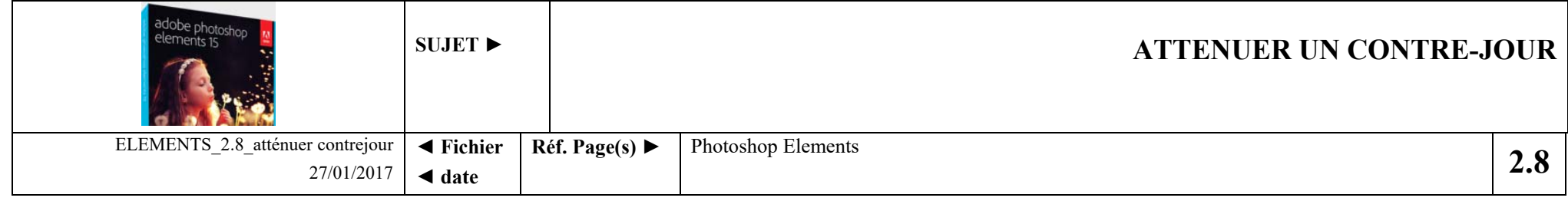

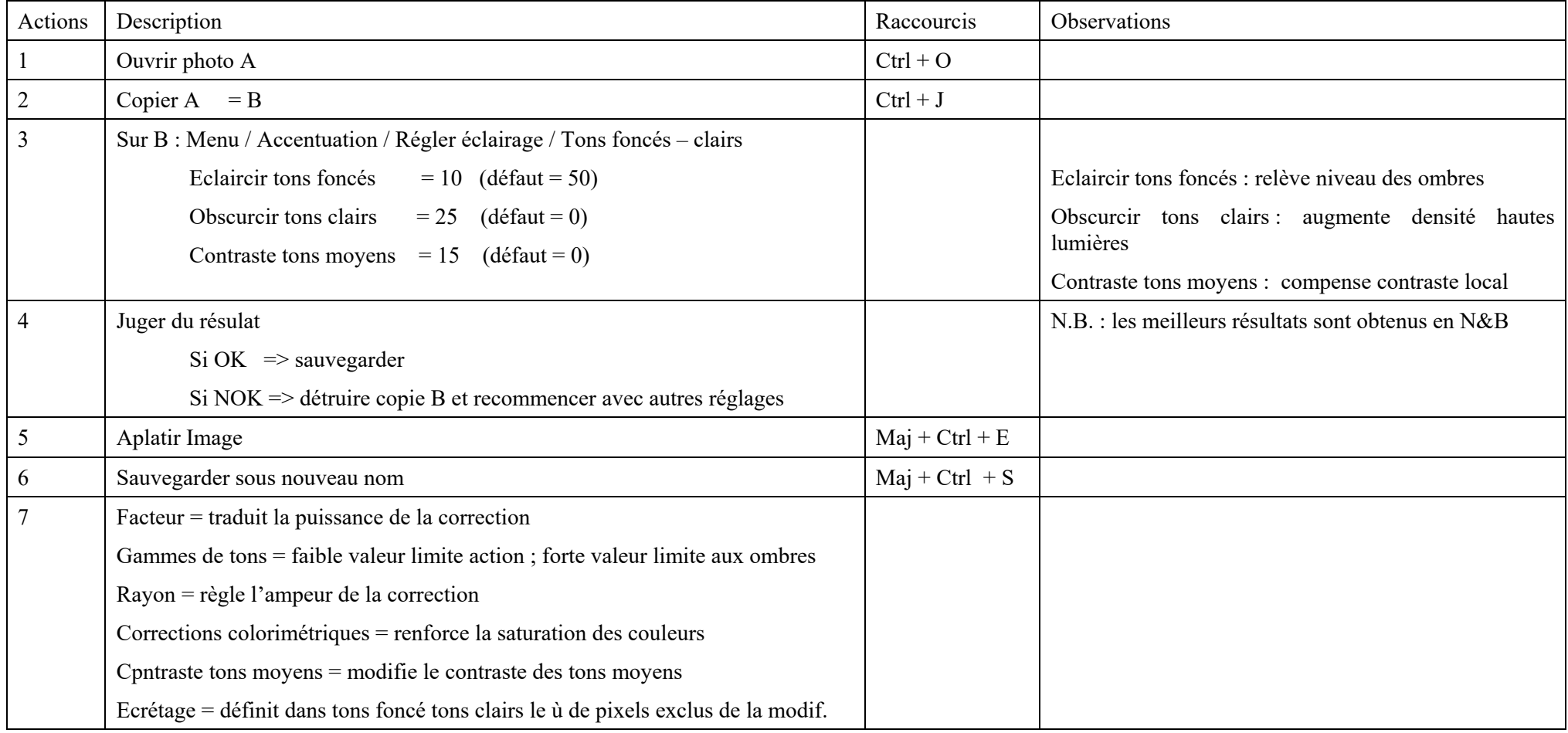

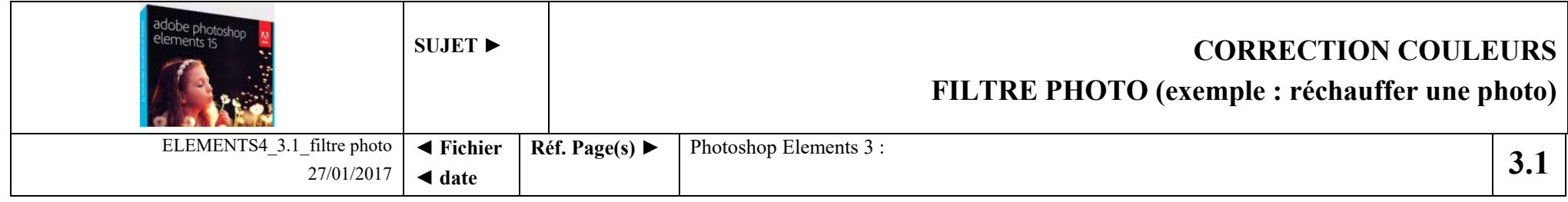

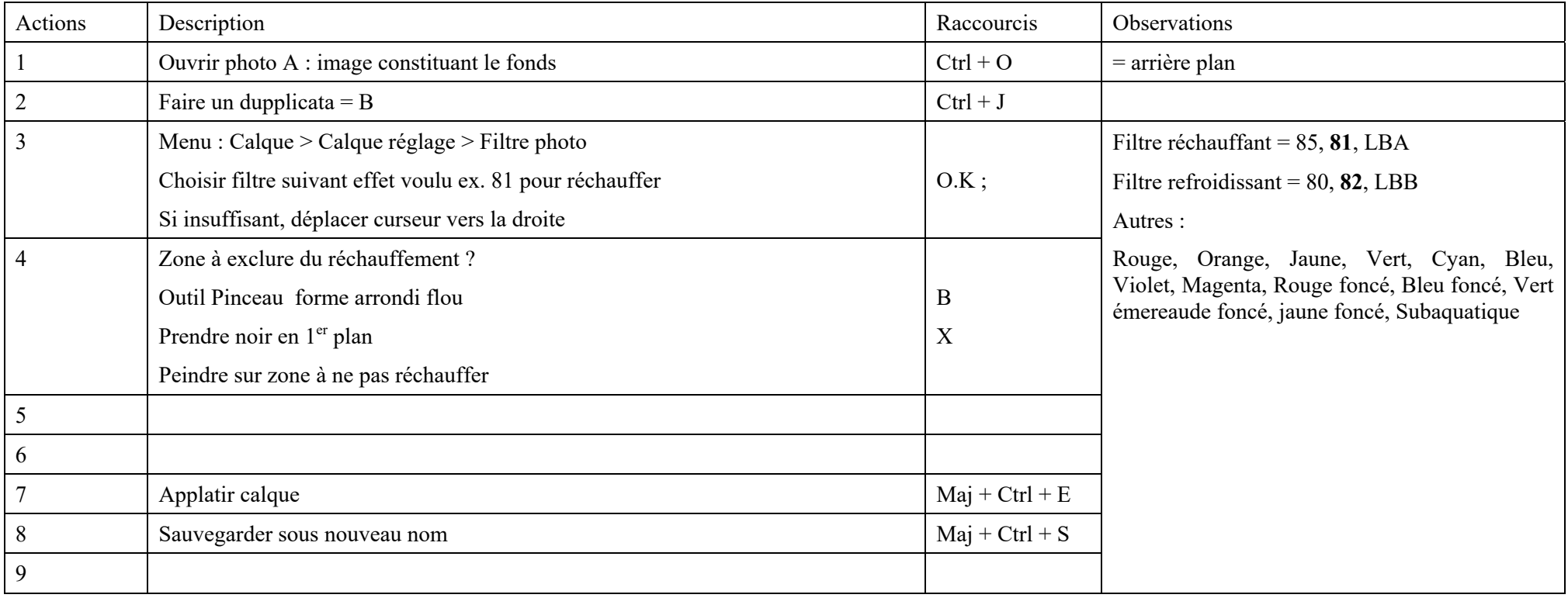

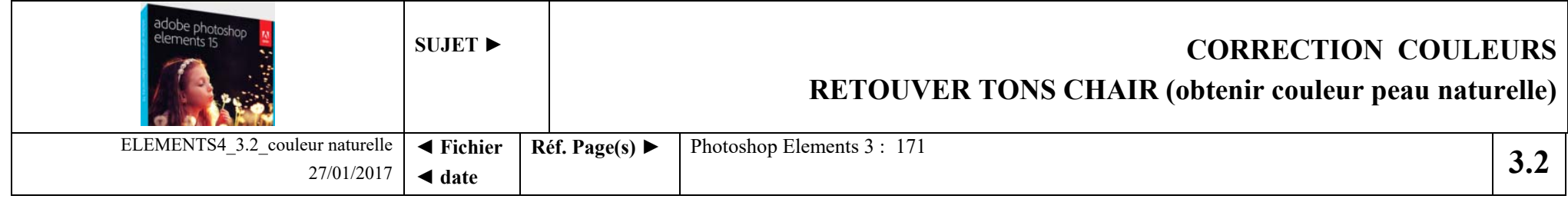

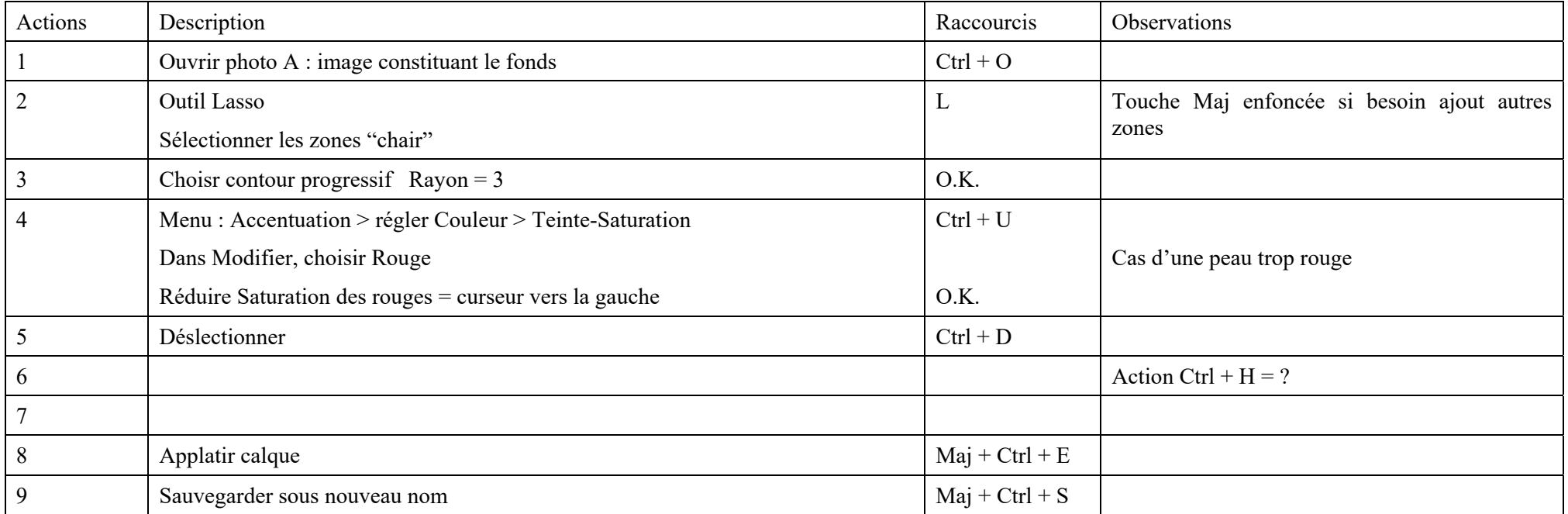

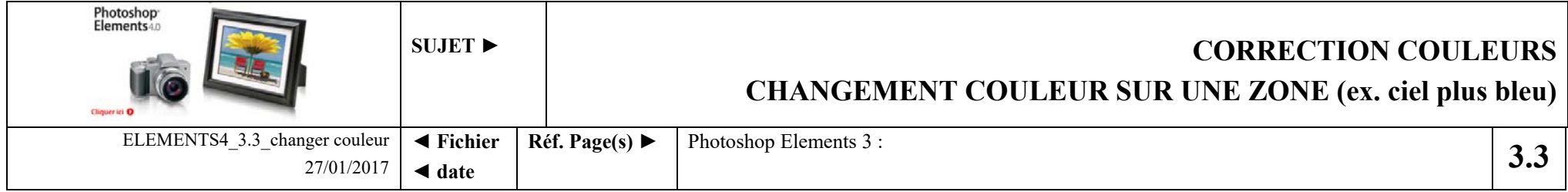

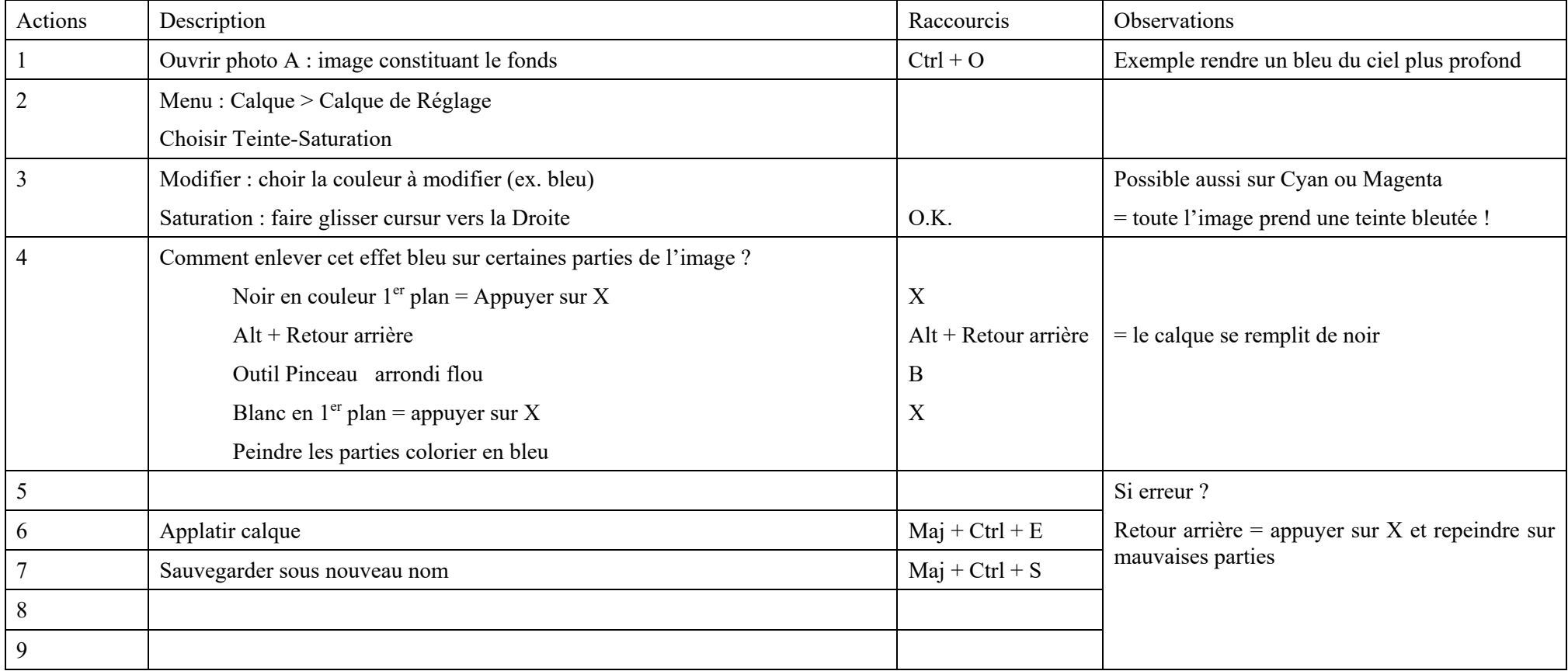

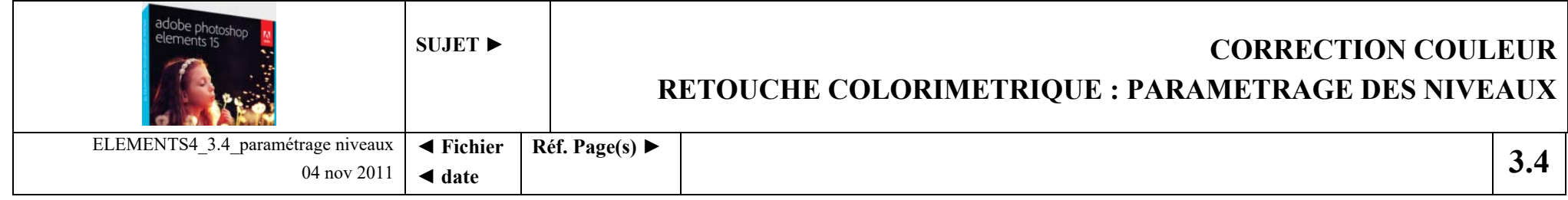

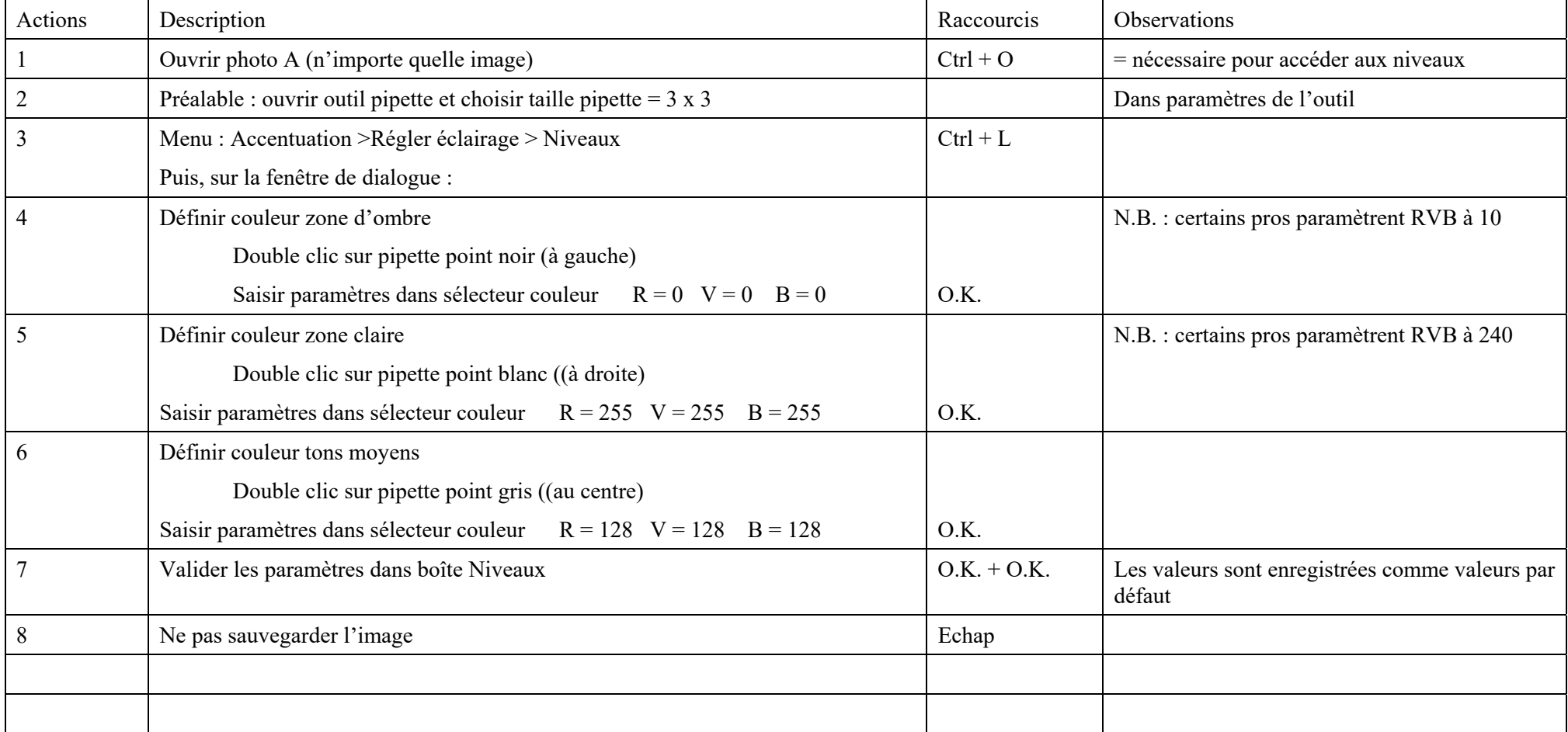

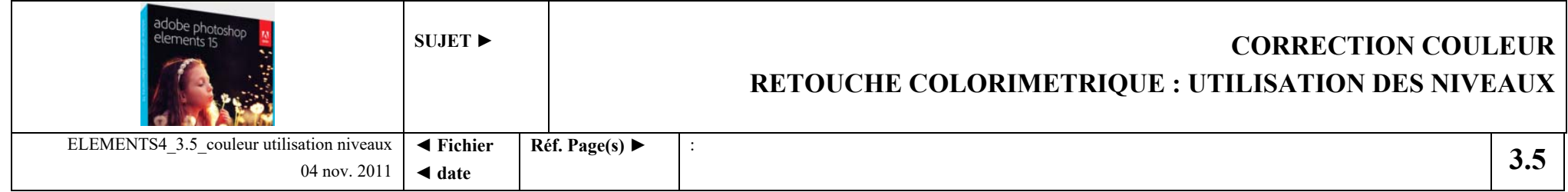

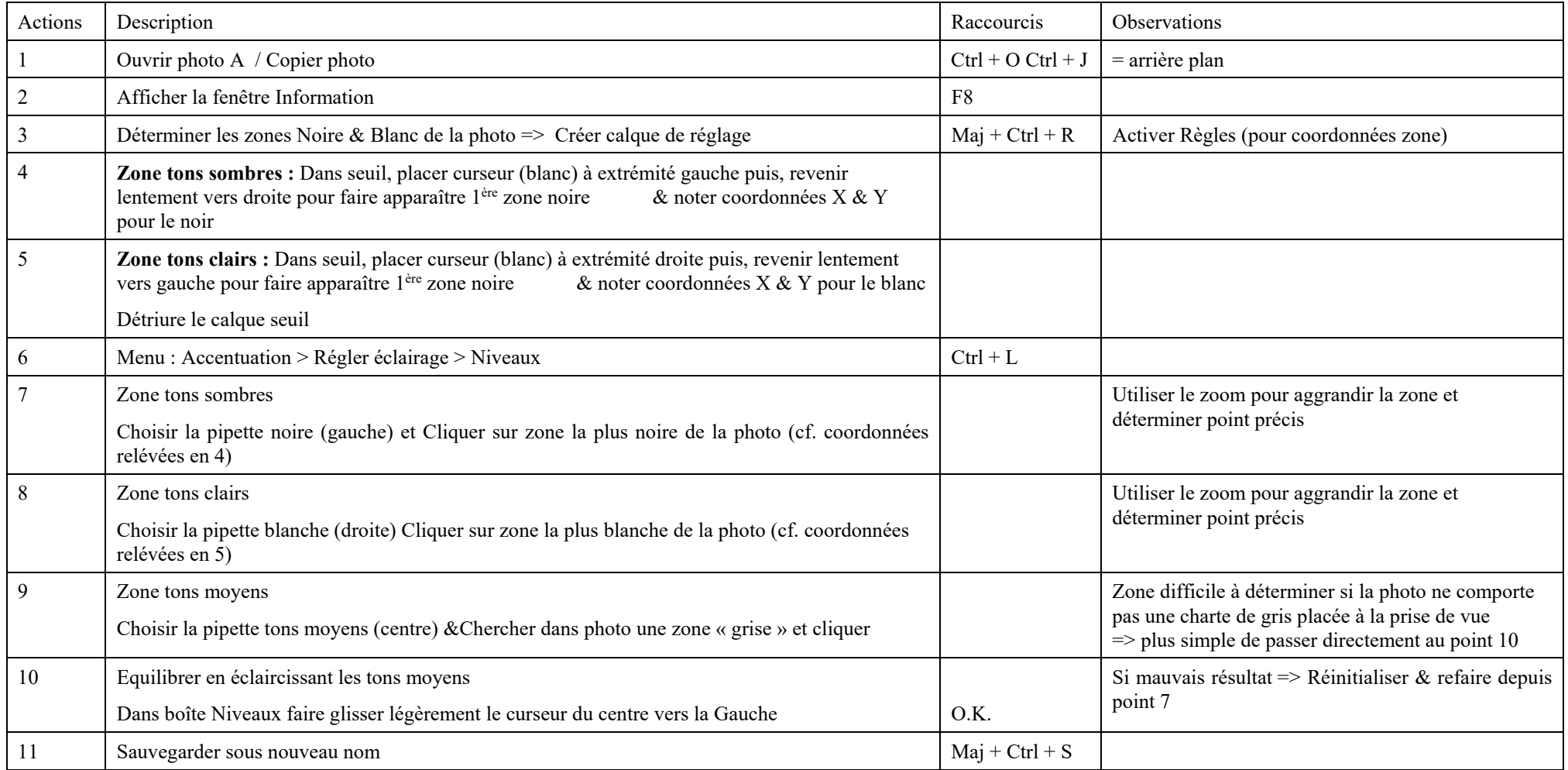

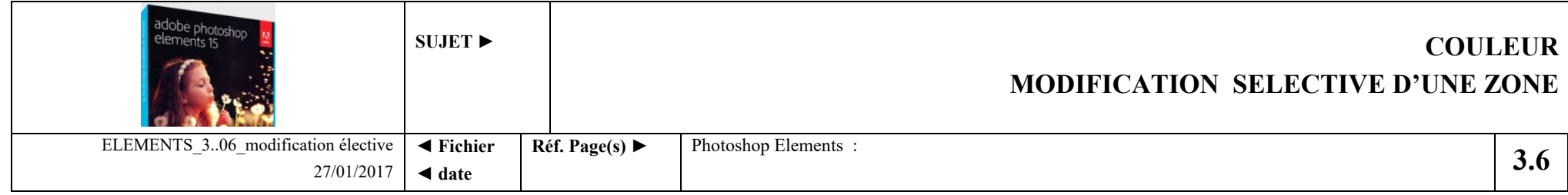

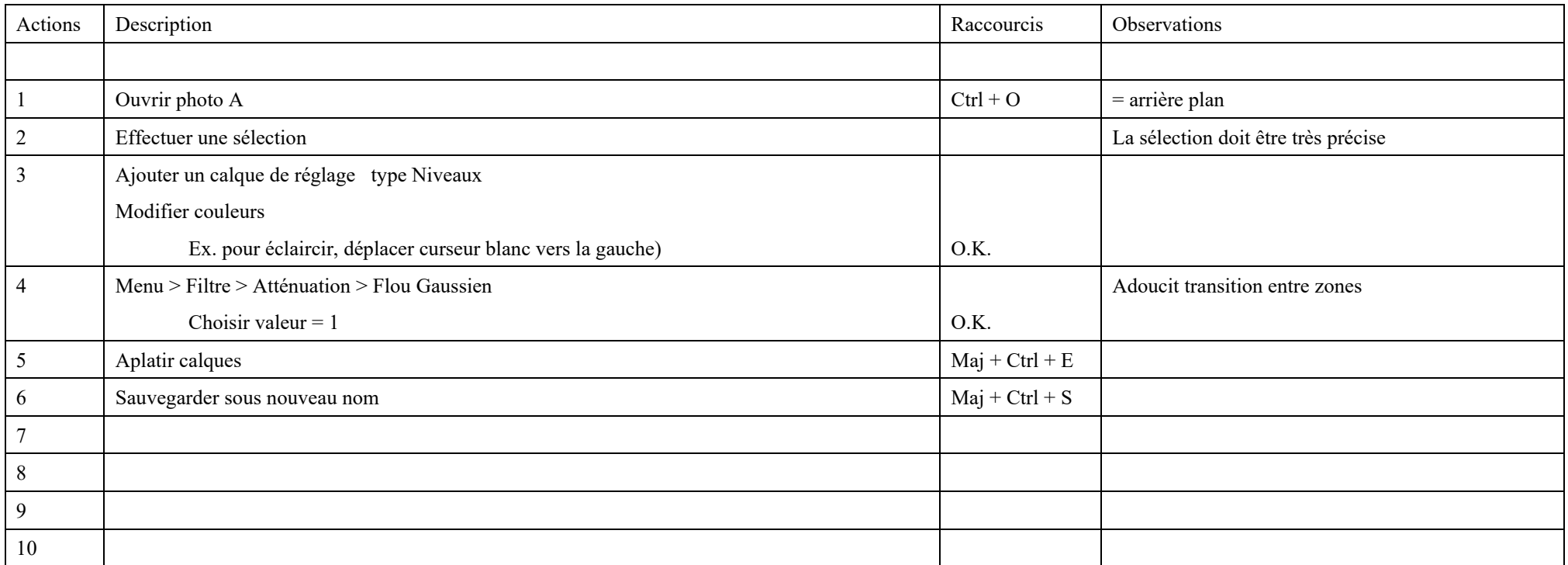

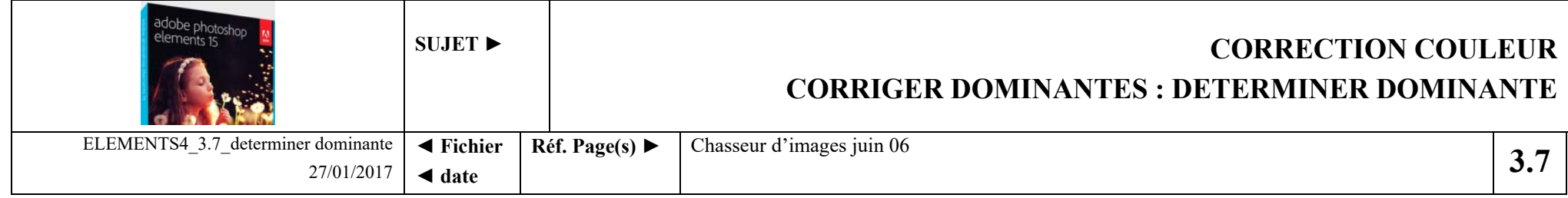

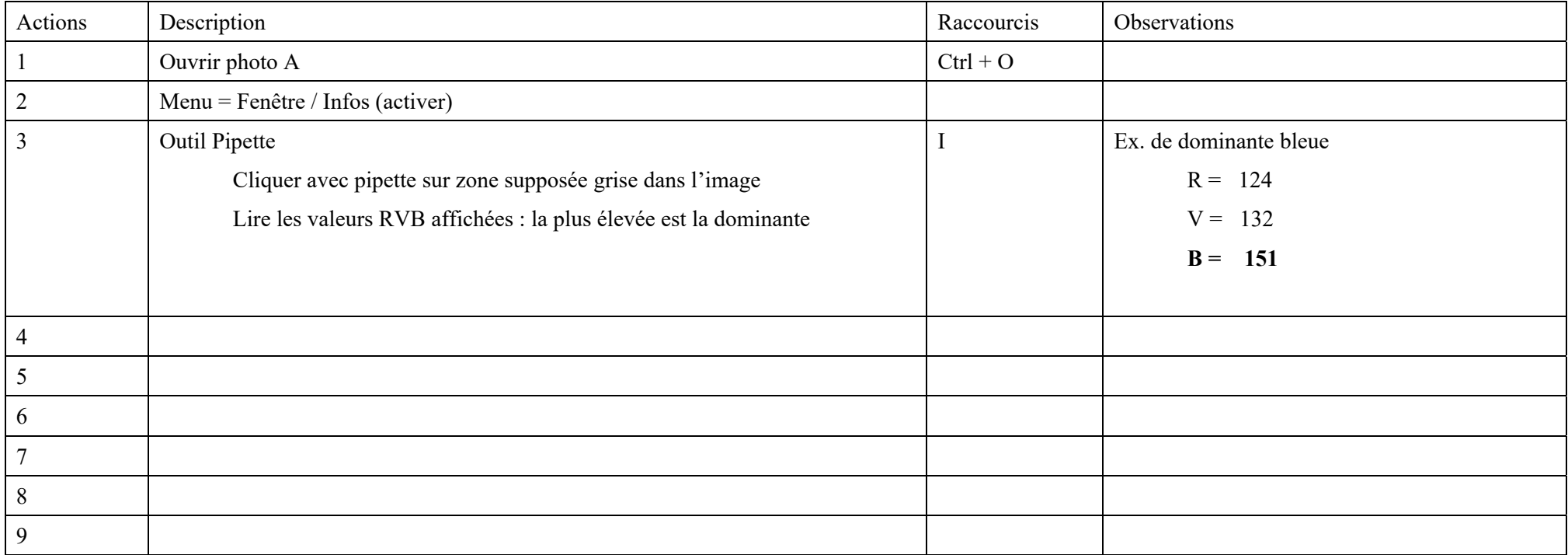

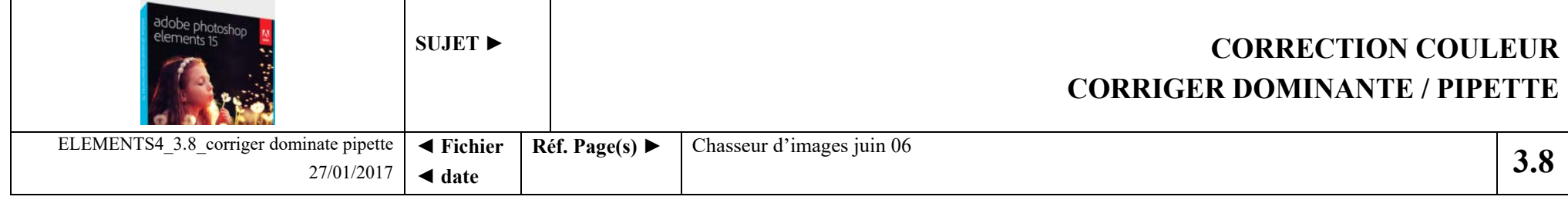

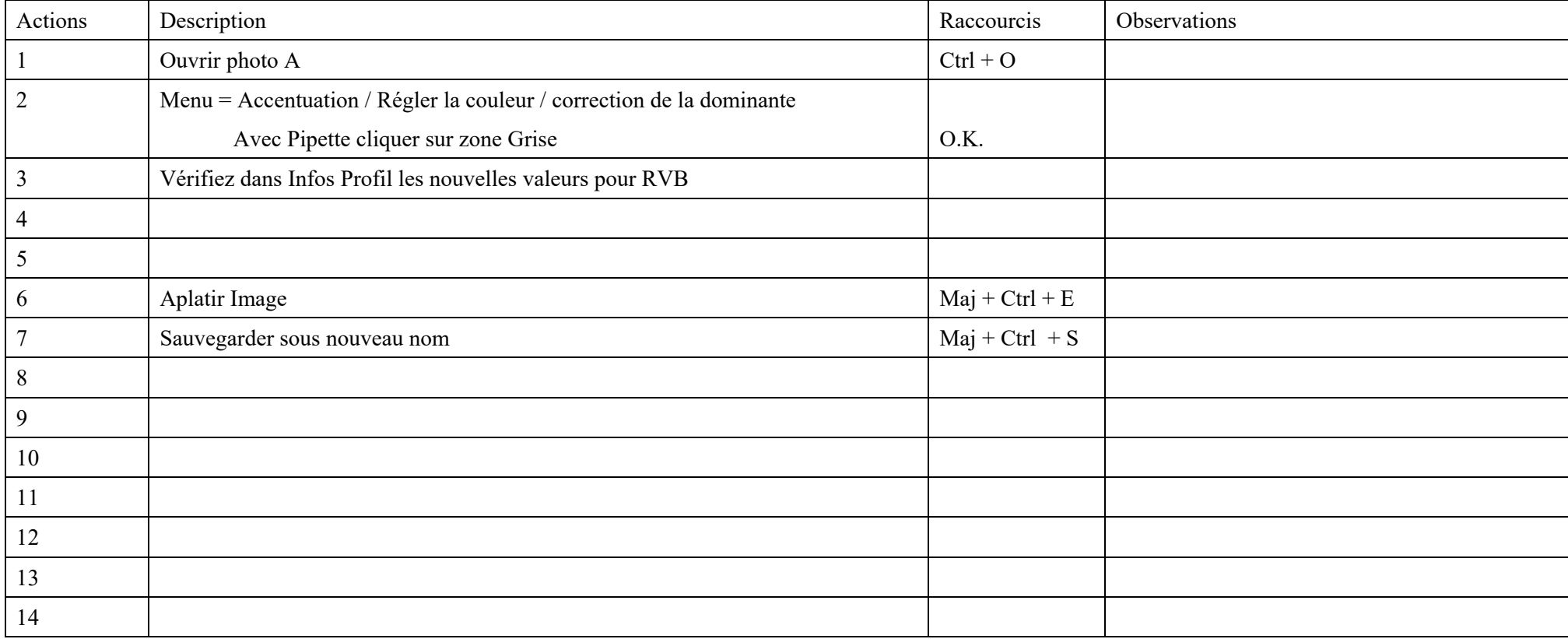

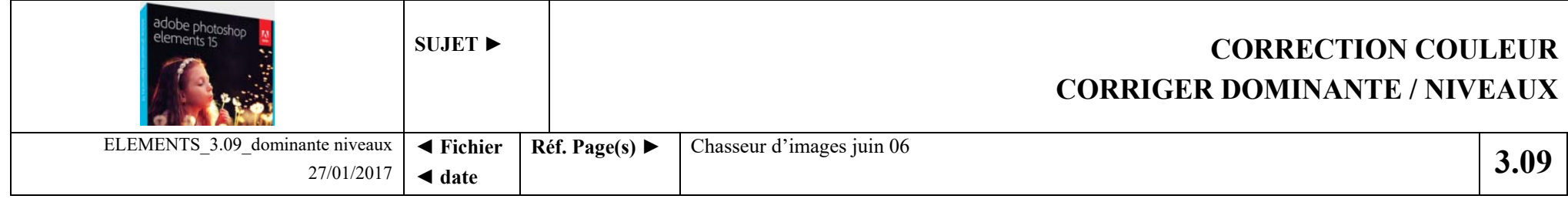

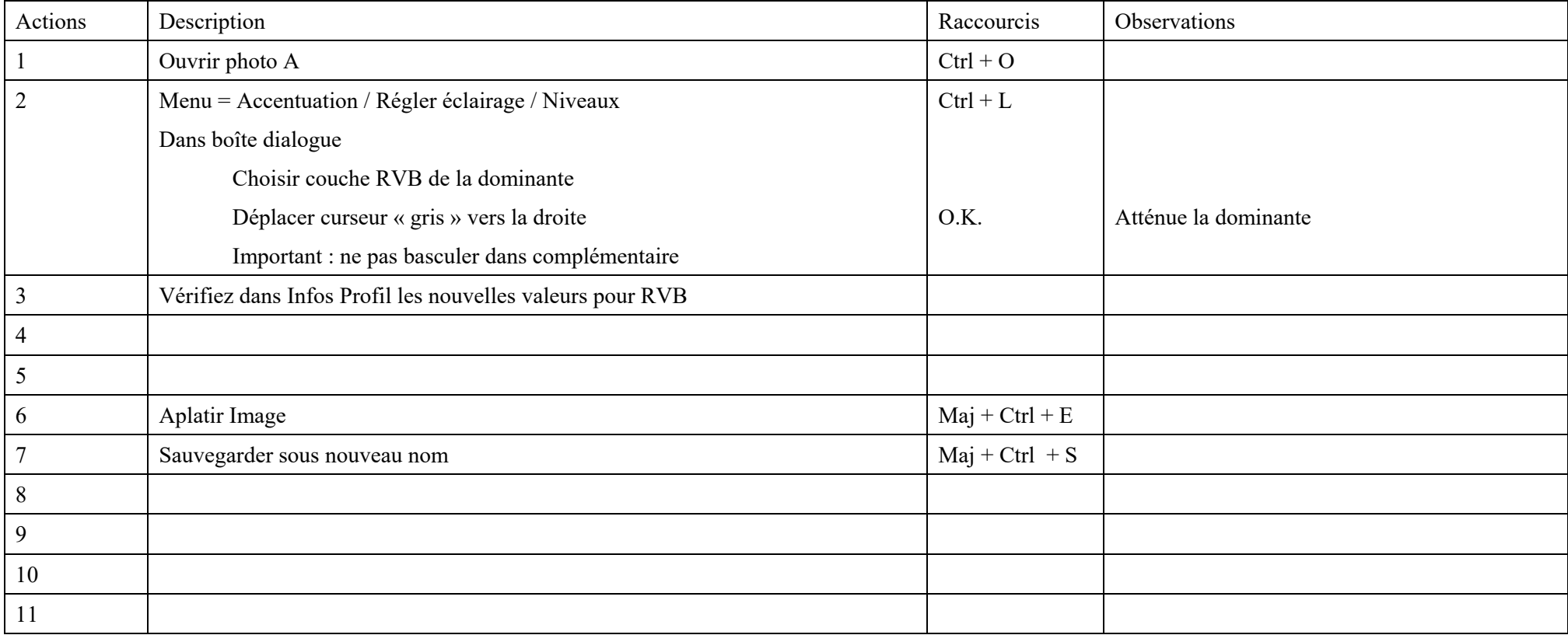

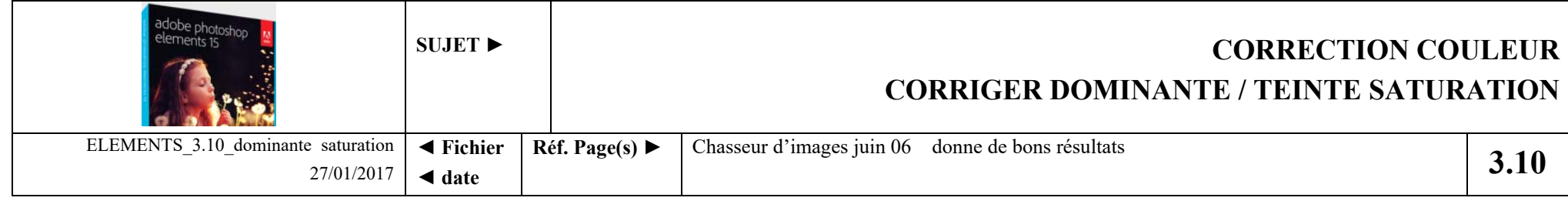

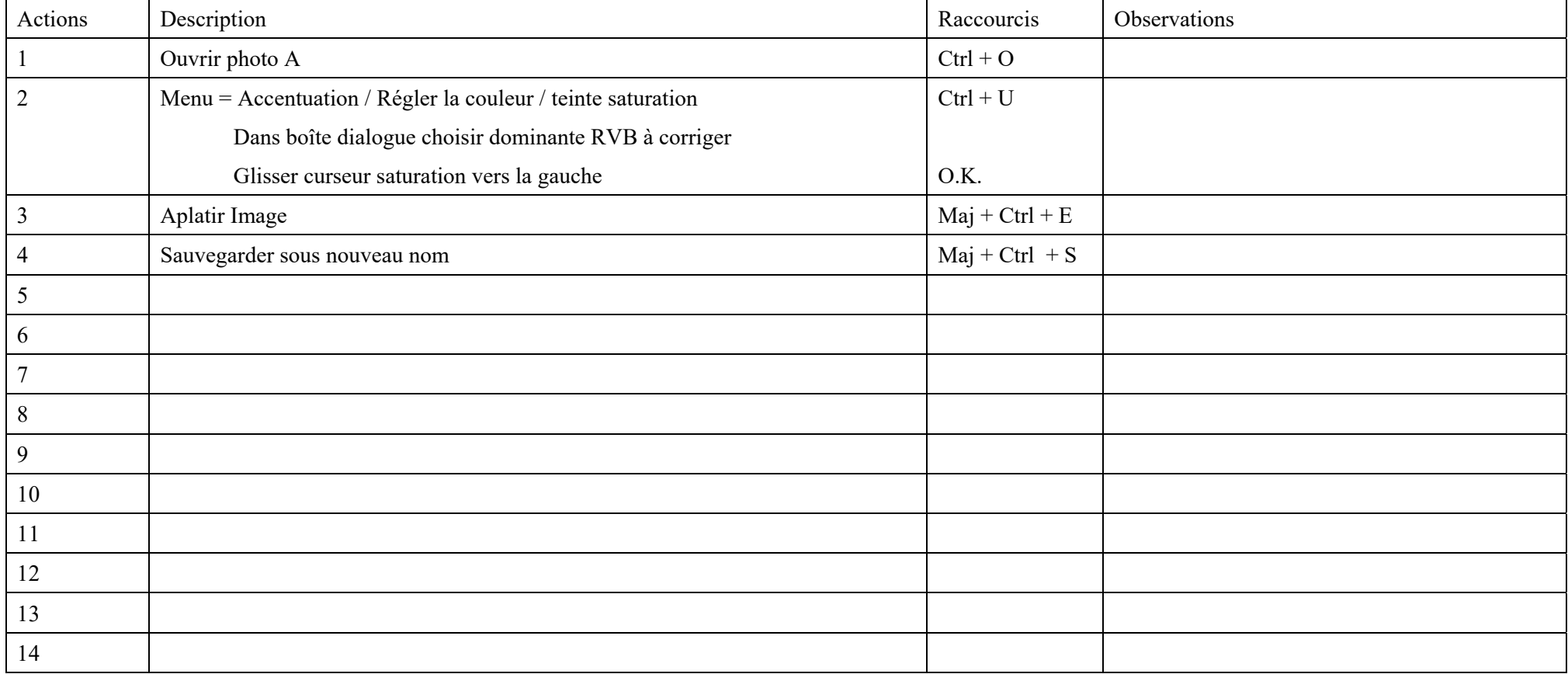

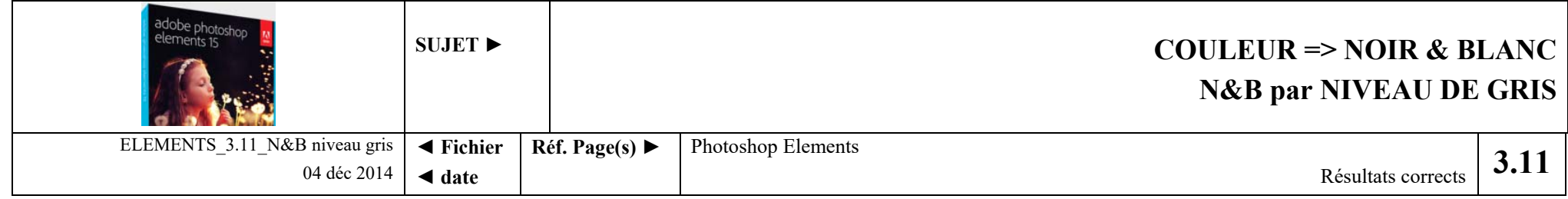

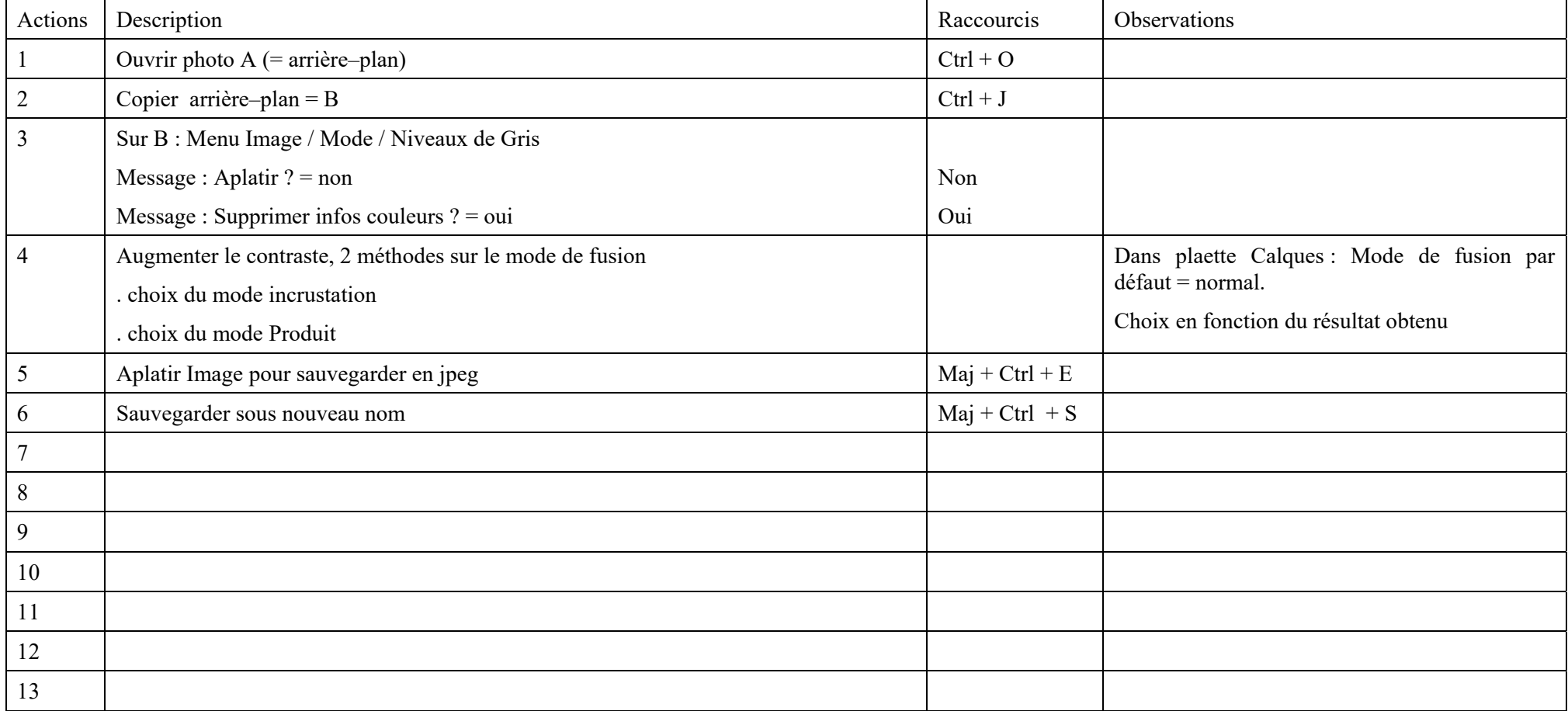

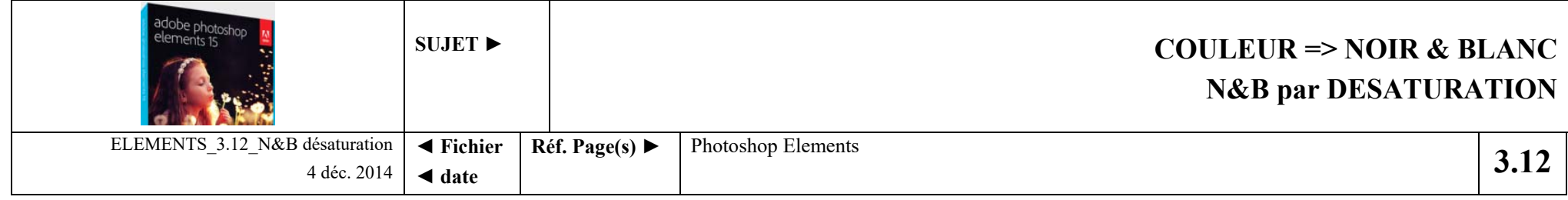

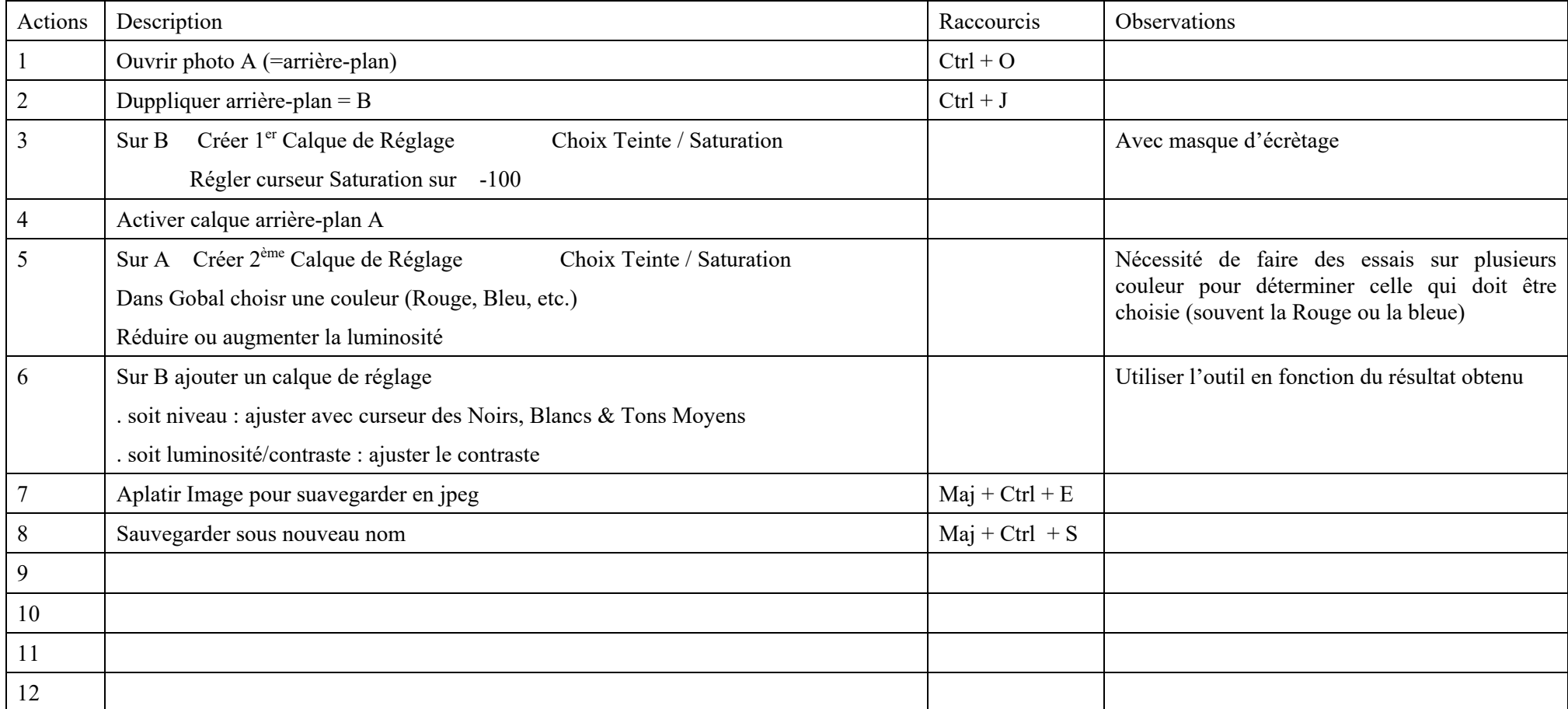

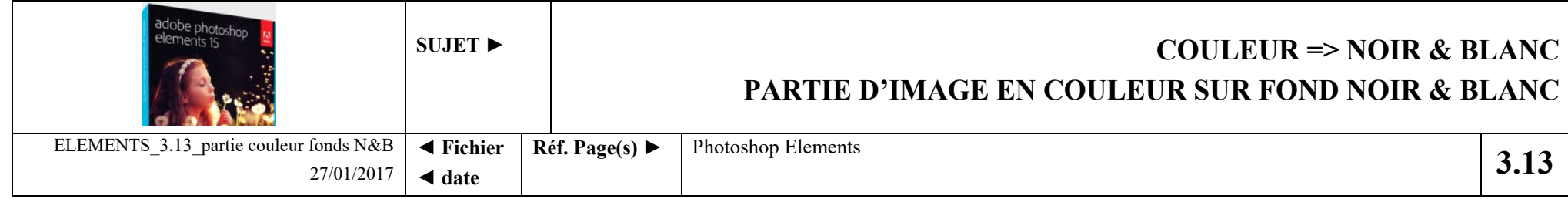

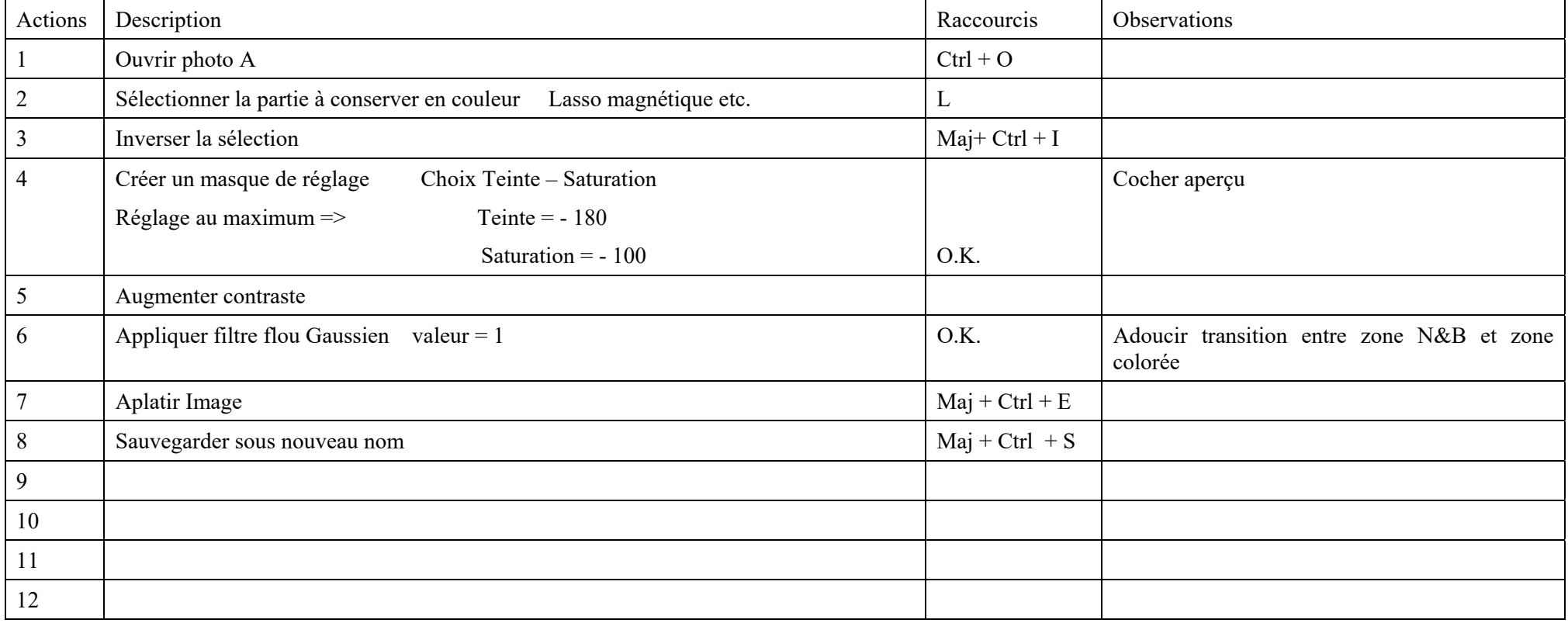

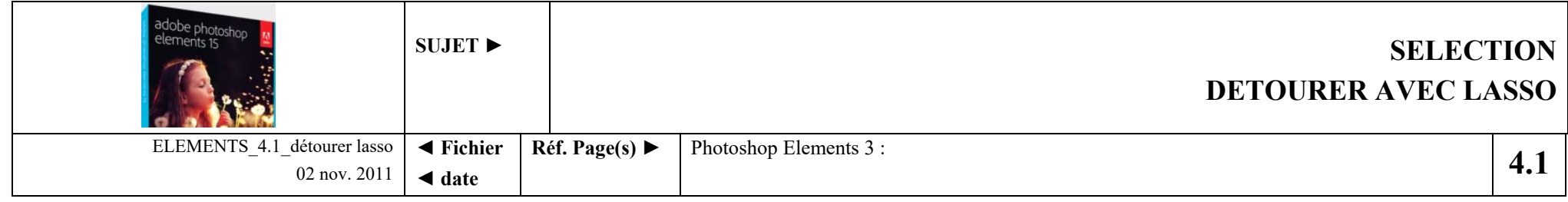

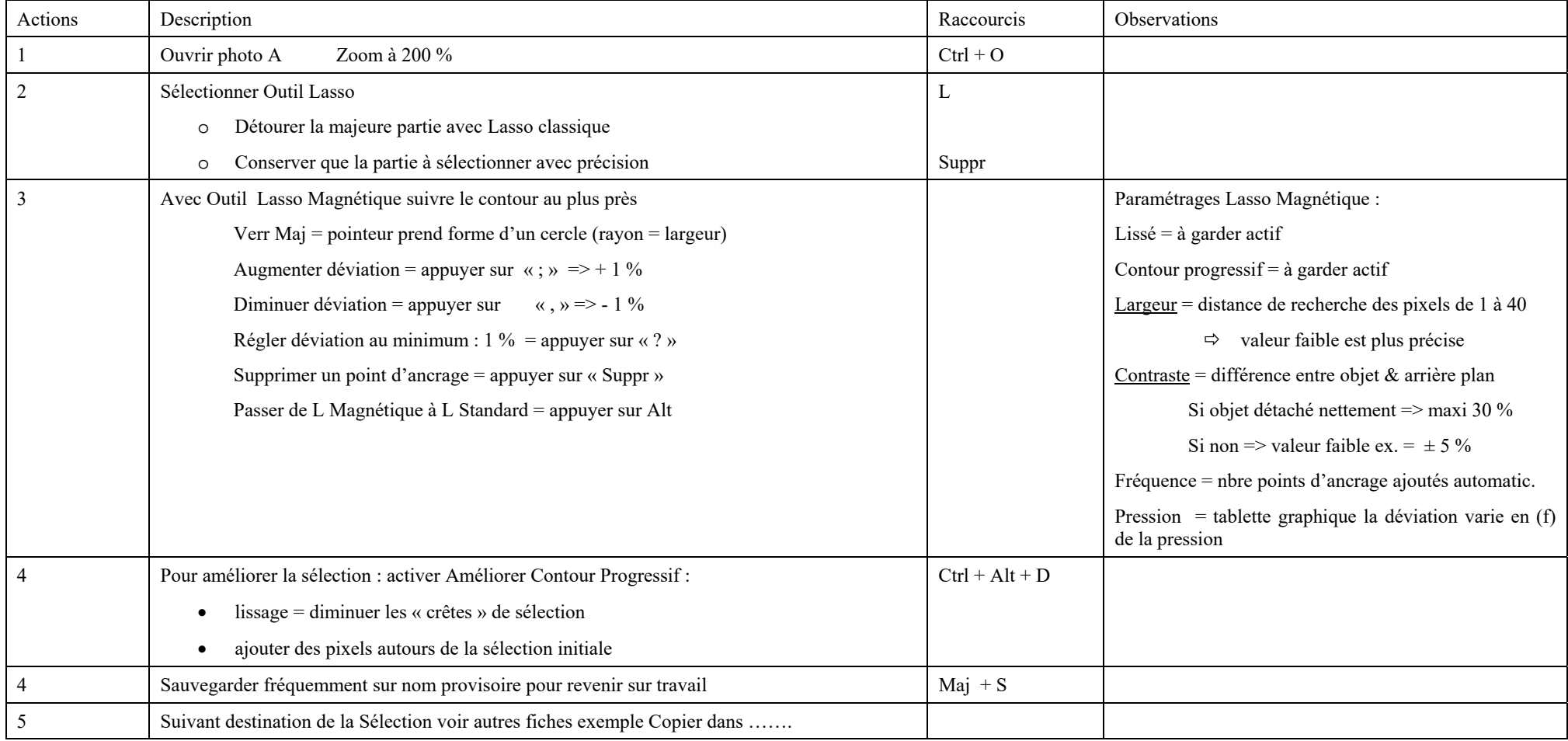

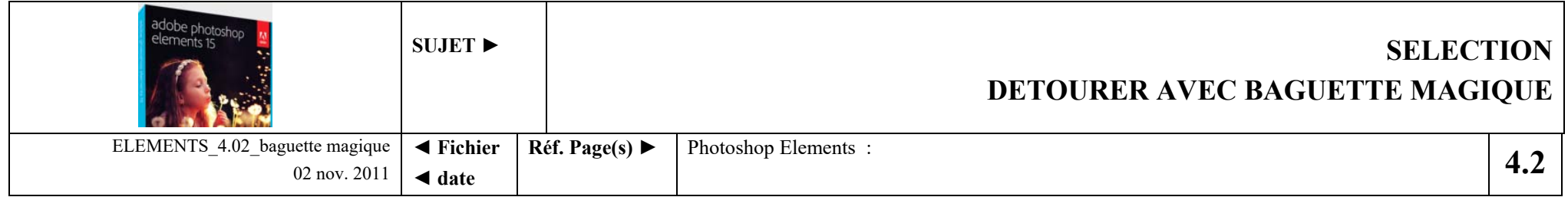

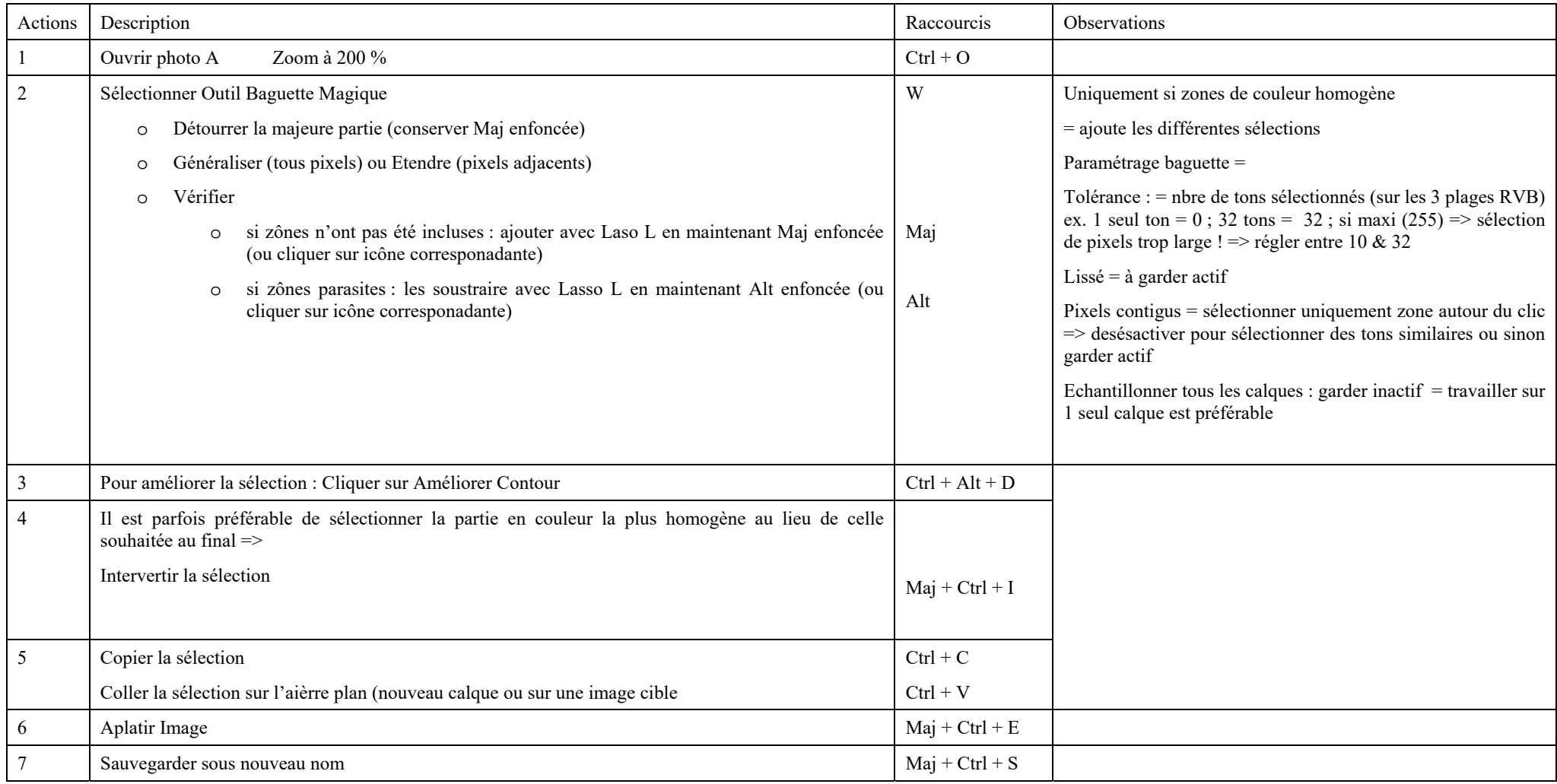

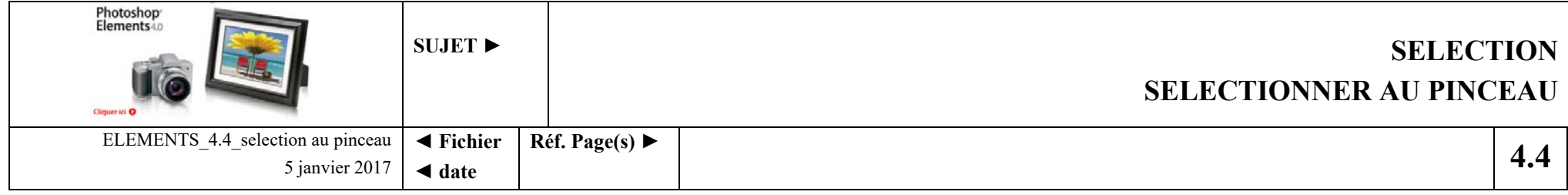

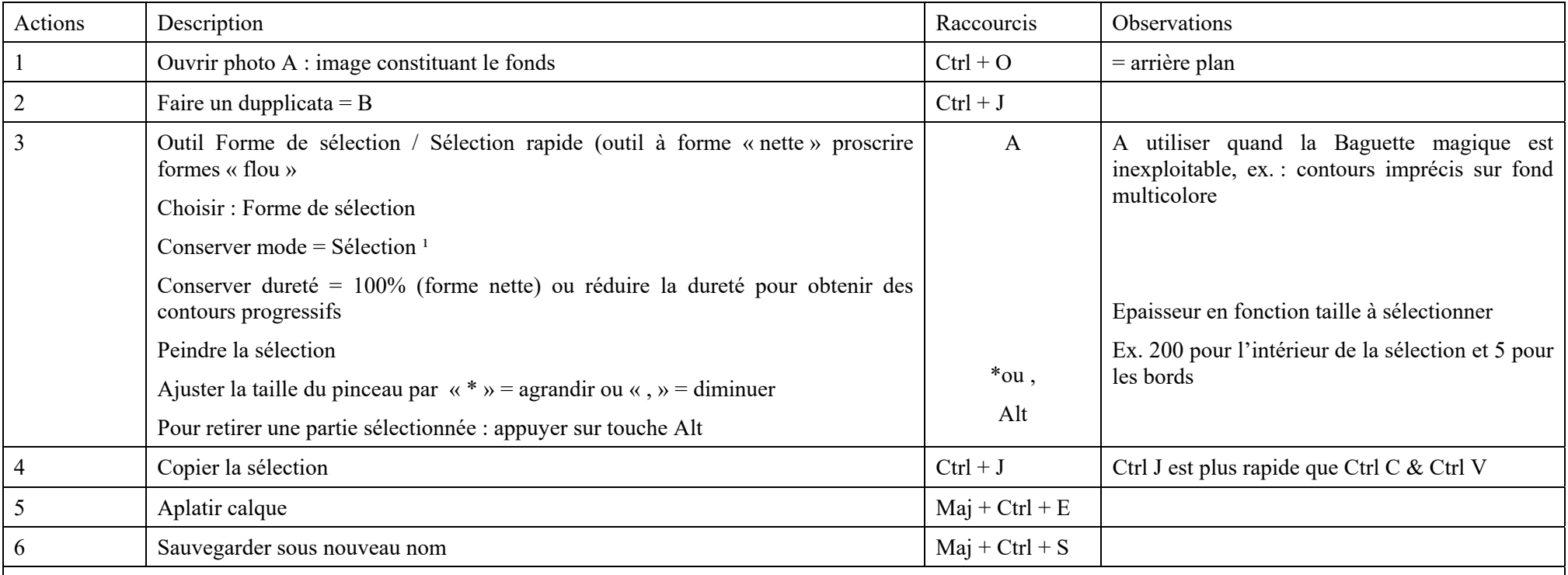

<sup>1</sup> = le **mode masque** (fond rouge) permet d'éditer la sélection sous la forme d'un masque et donc d'affiner ultérieurement la sélection. Si on maintient la touche Alt enfoncée, il est possible d'étendre la sélection. En mode masque, le passage du pinceau en combinant avec la touche Alt permet donc d'ajouter ou soustraire un élément à un sélection initiale : on obtient ainsi, un outil équivalent au mode masque de Photoshop CS

En mode masque, choisir une incrustation  $= 75\%$  (fait apparaître l'image)

N.B. : pour gagner en rapidité, commencer par une sélection grossière au Lasso magnétique puis finaliser avec la Forme Sélection

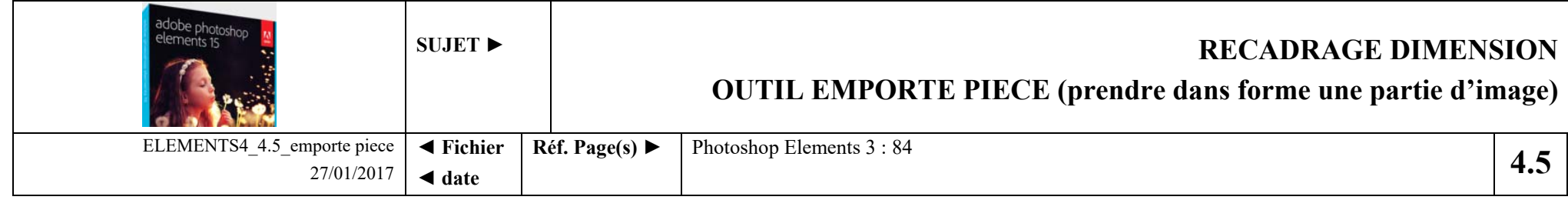

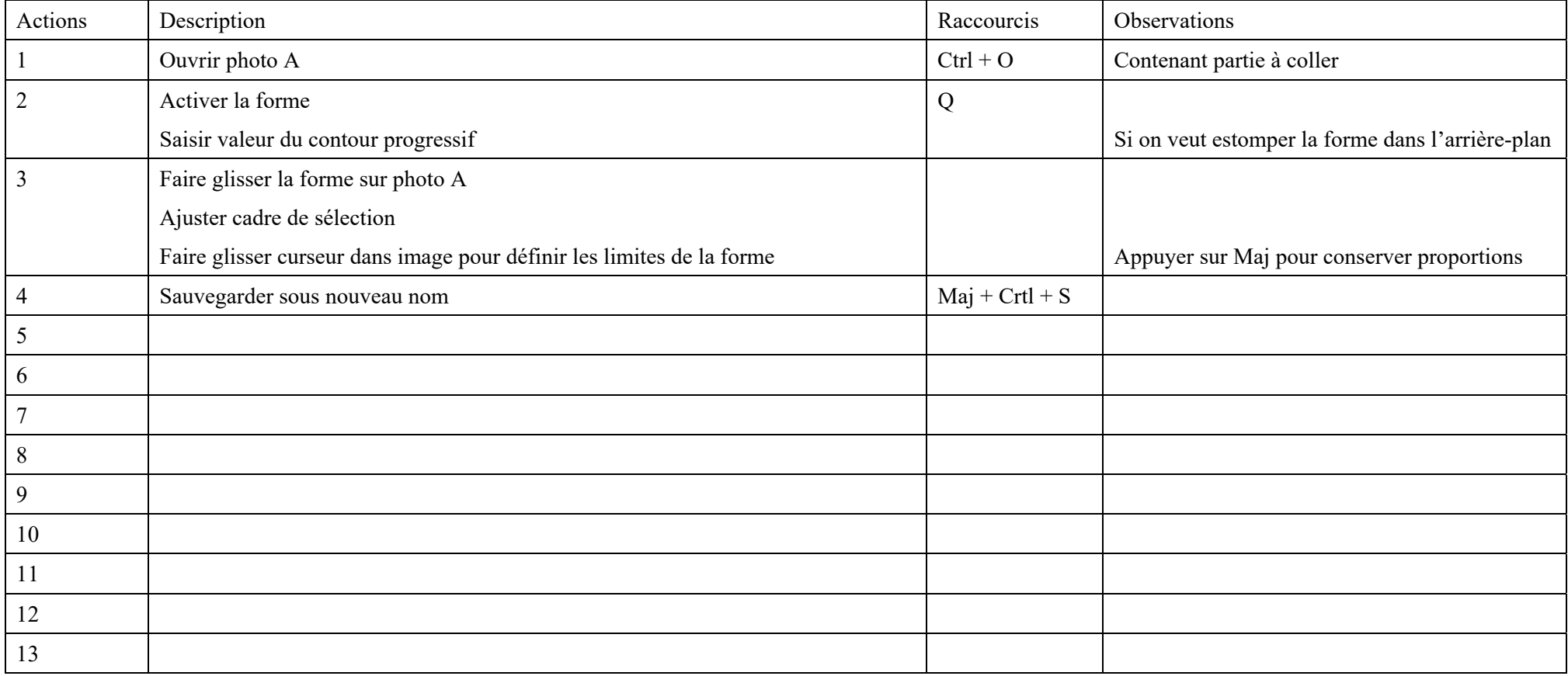

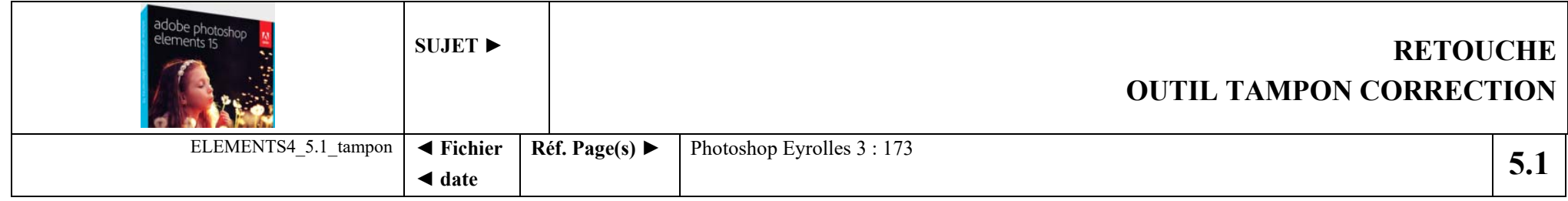

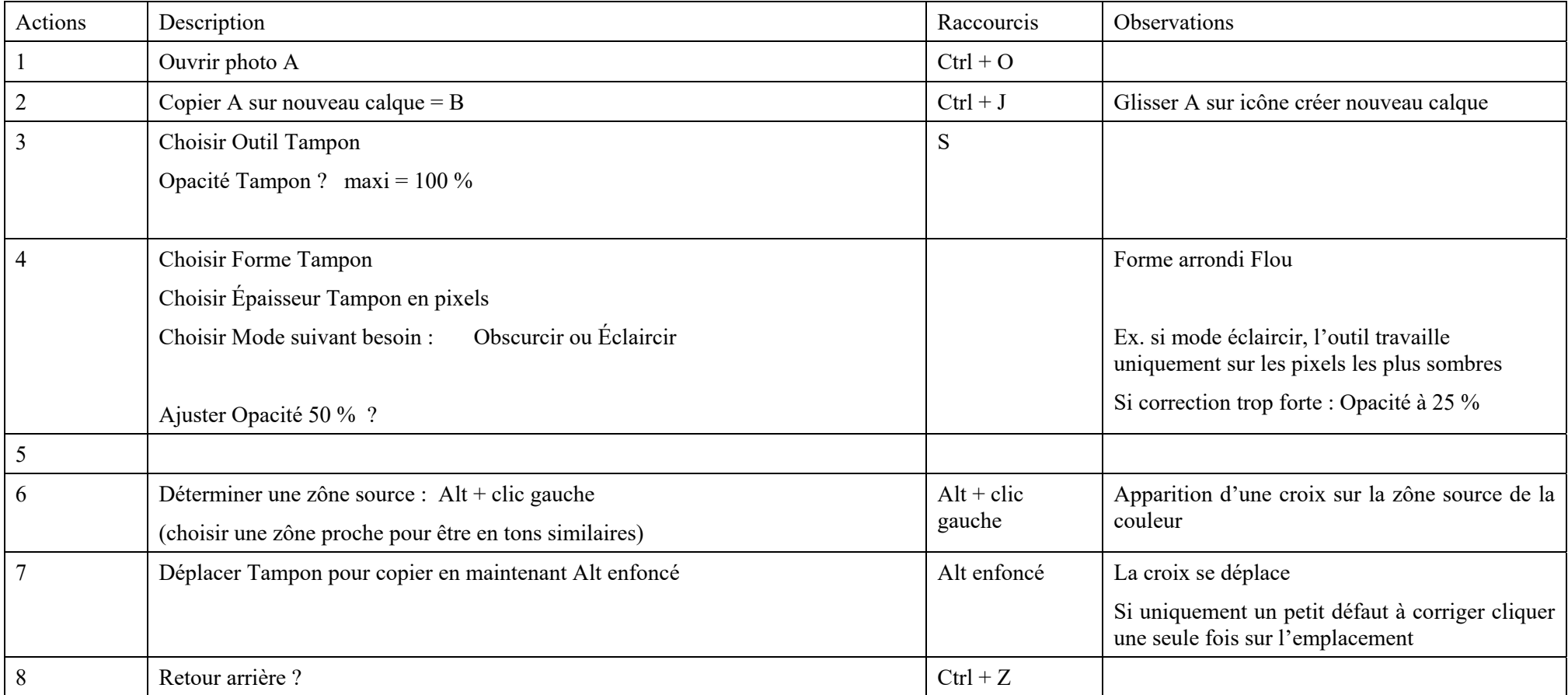

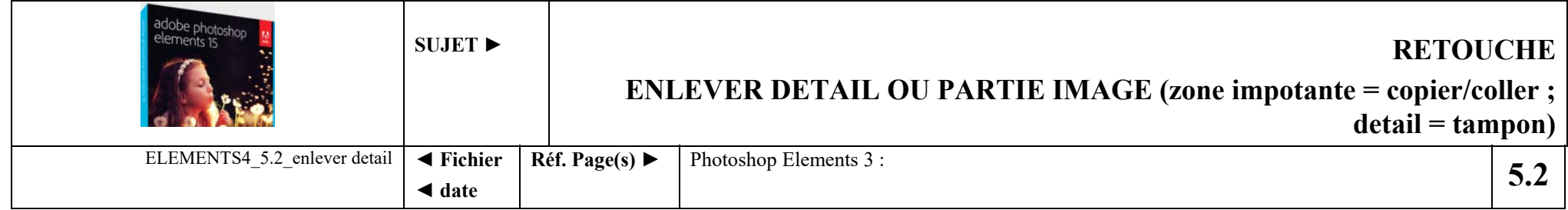

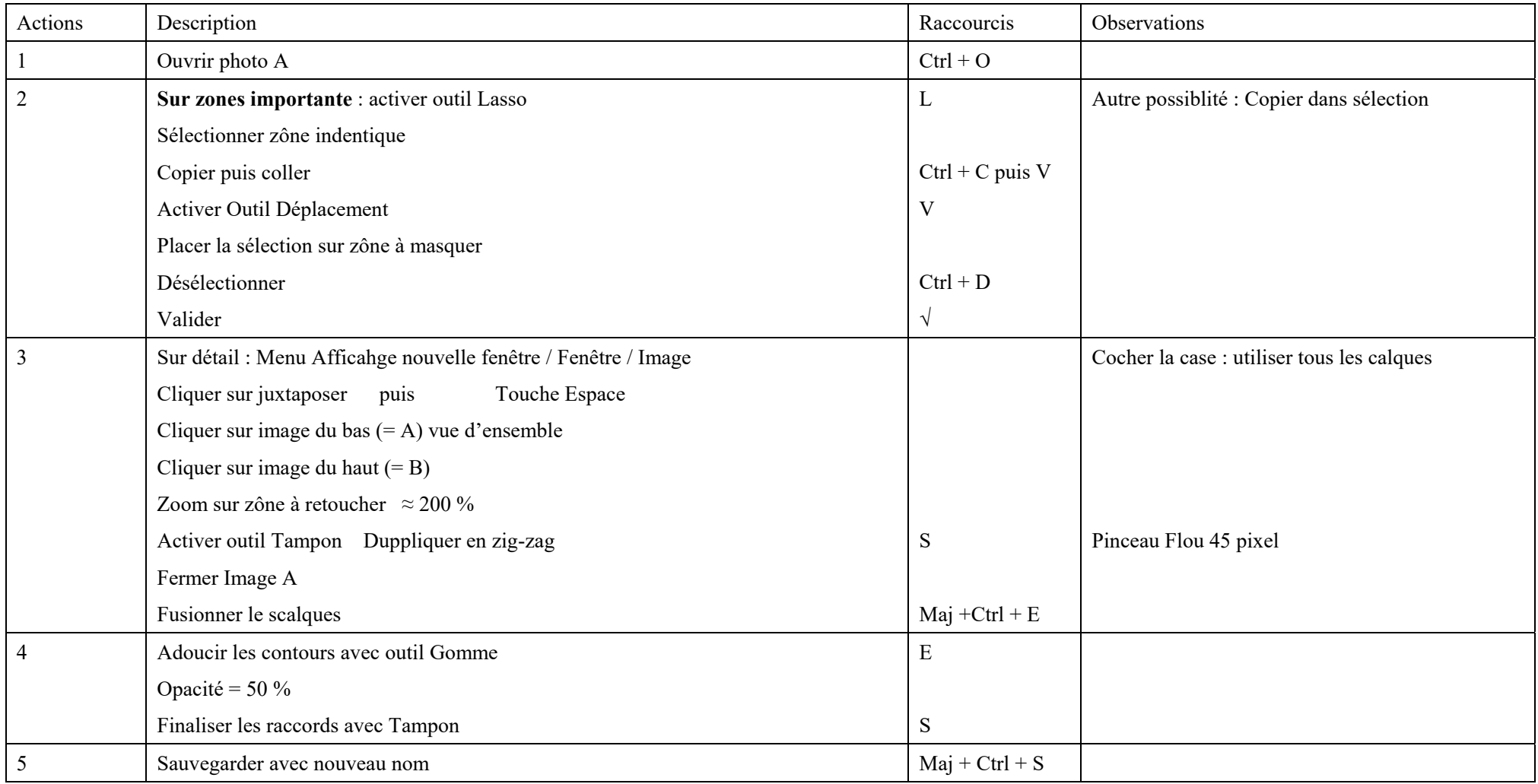

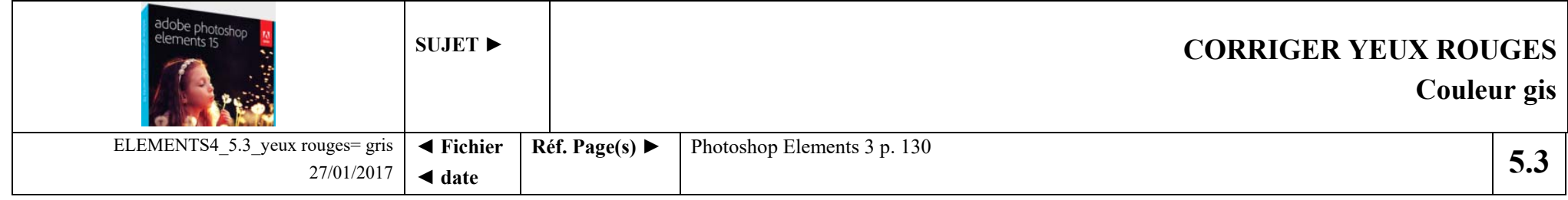

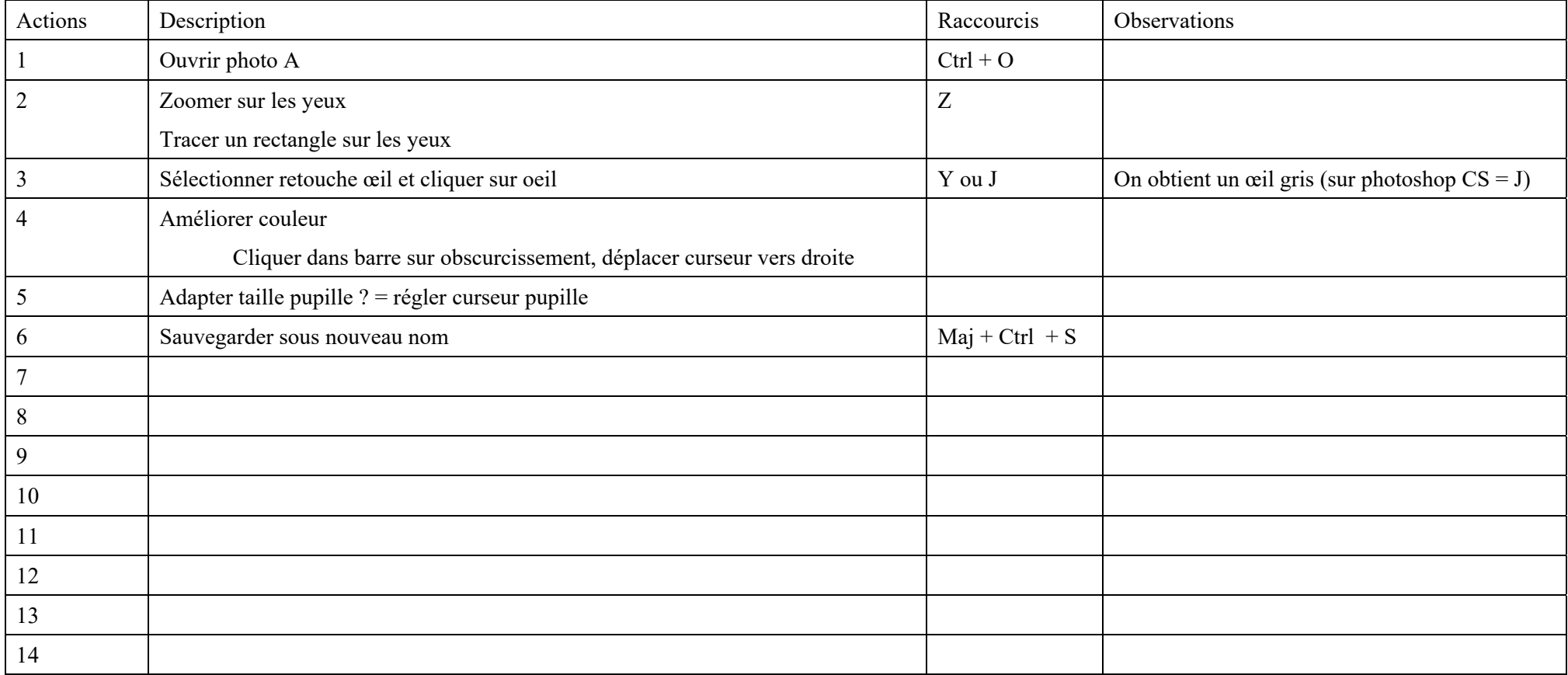

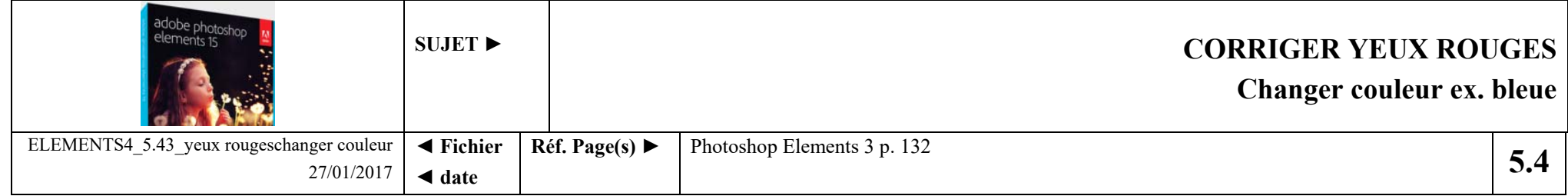

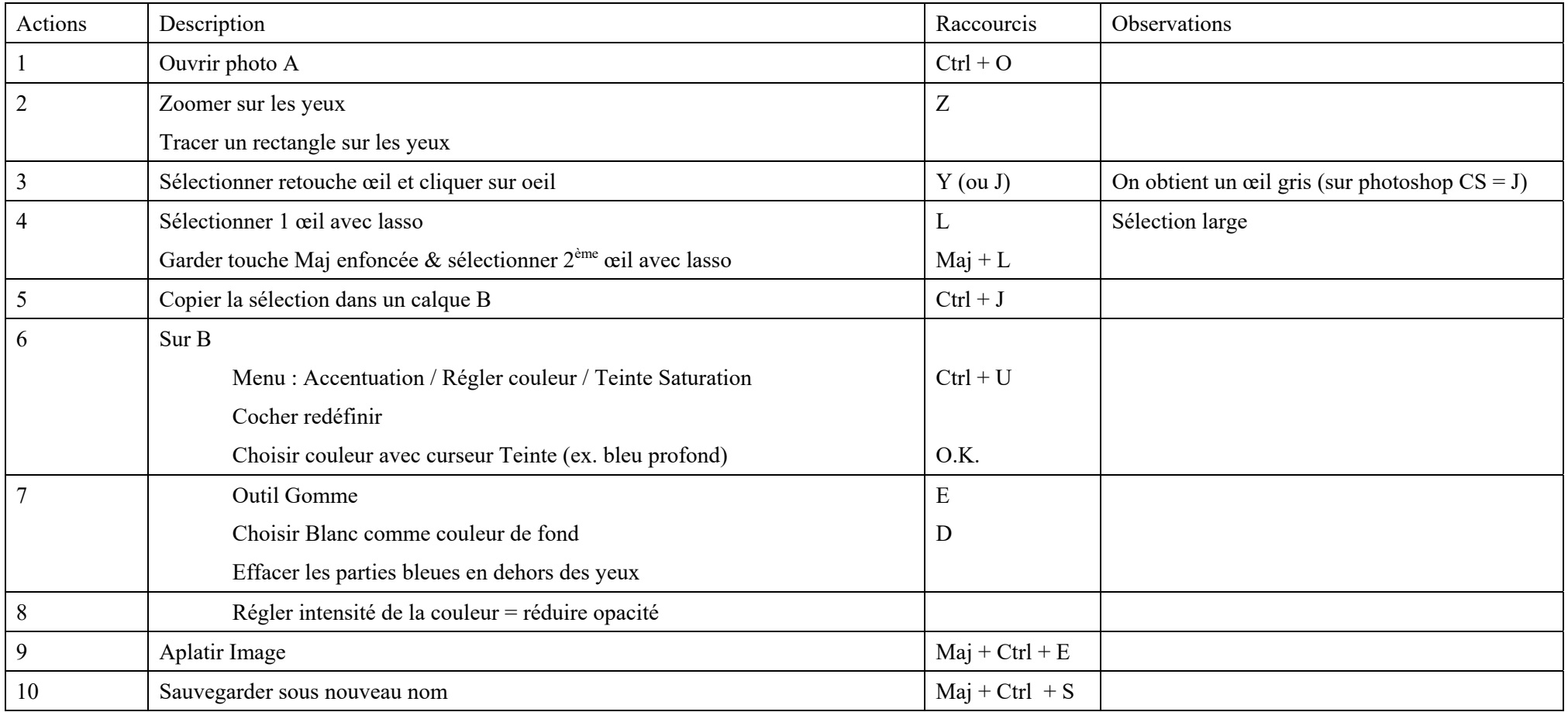

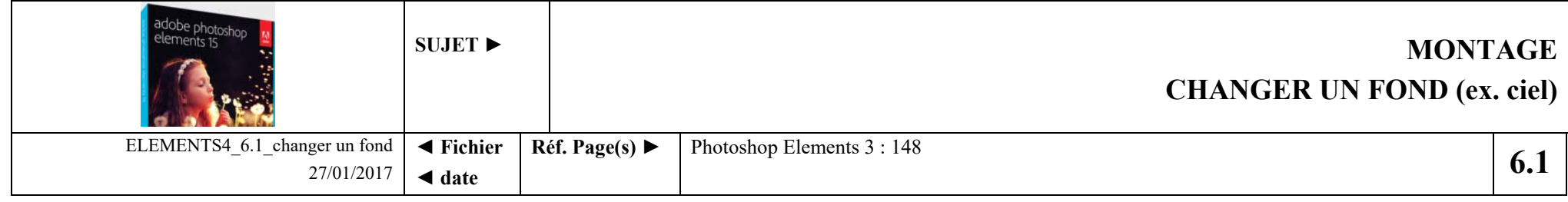

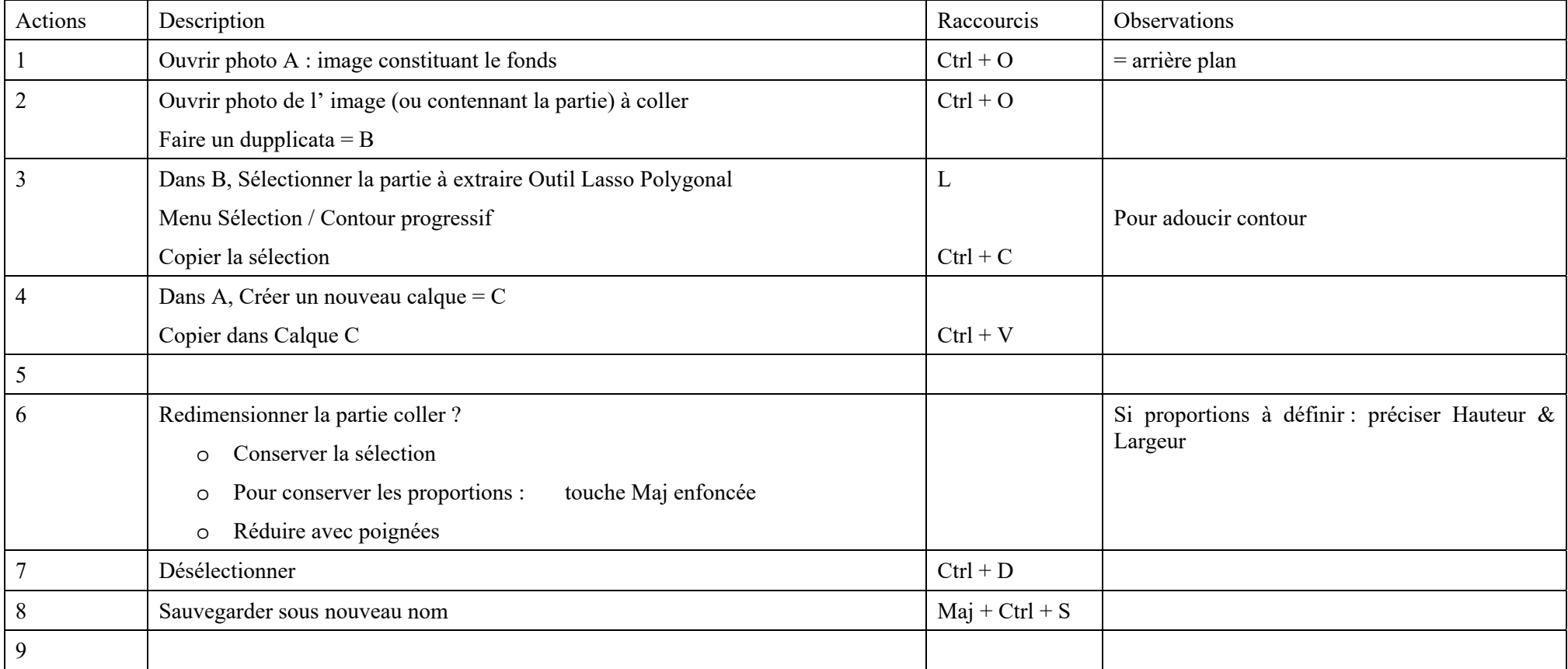

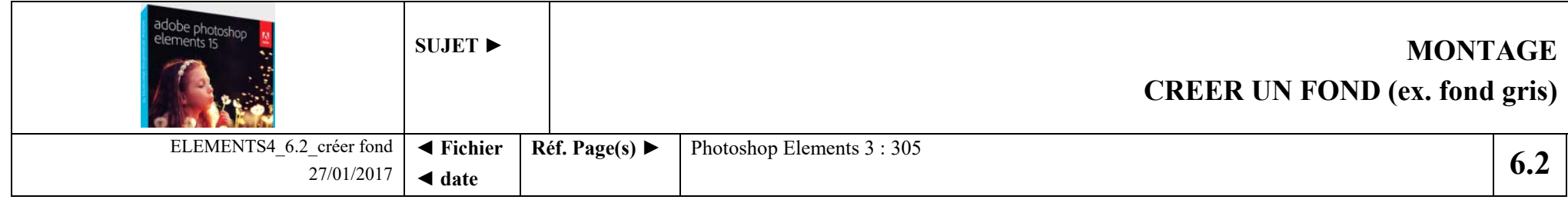

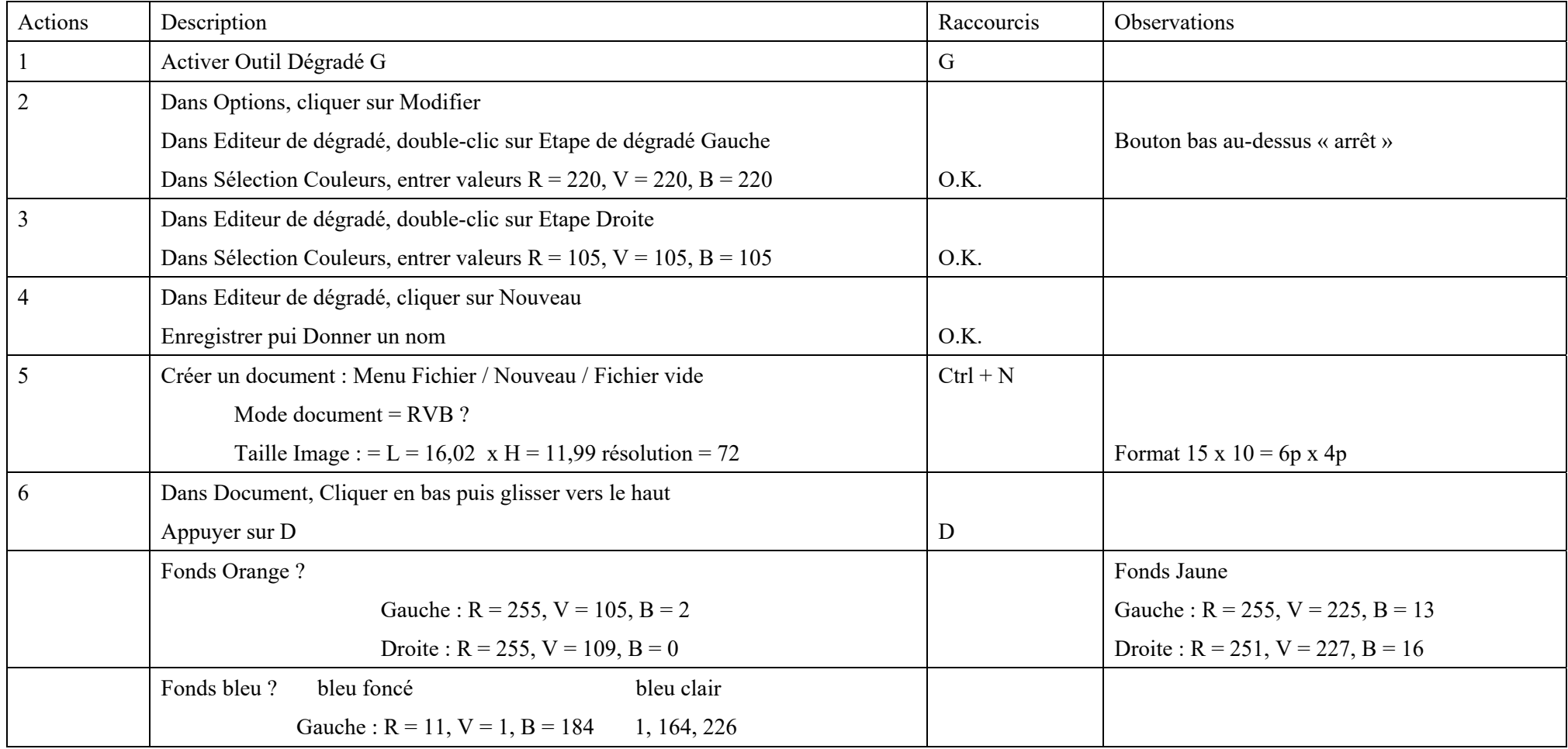

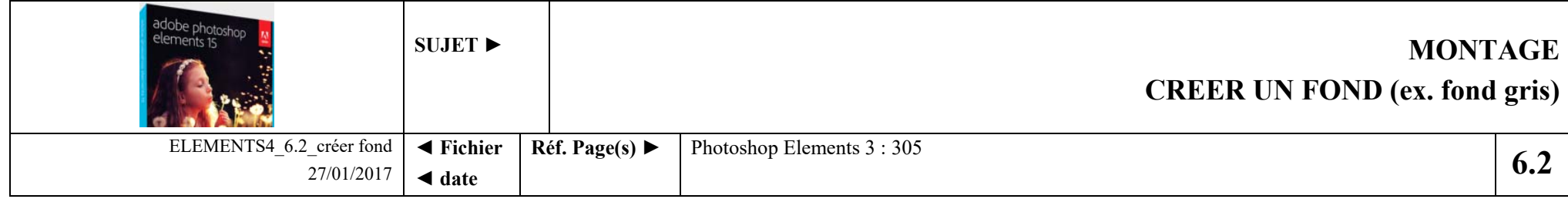

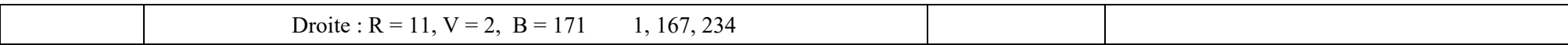

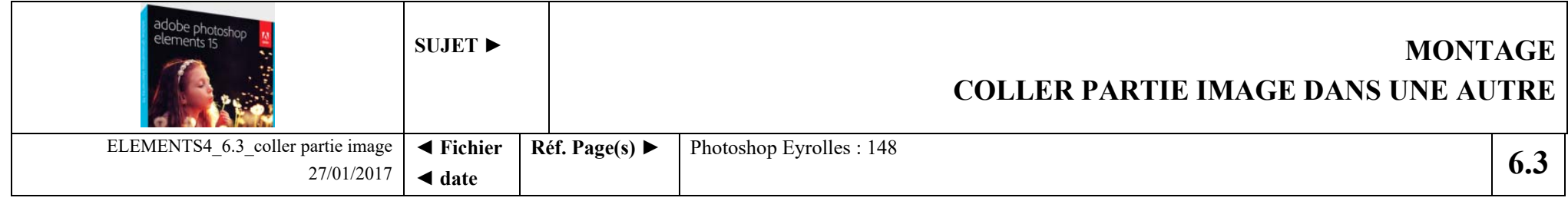

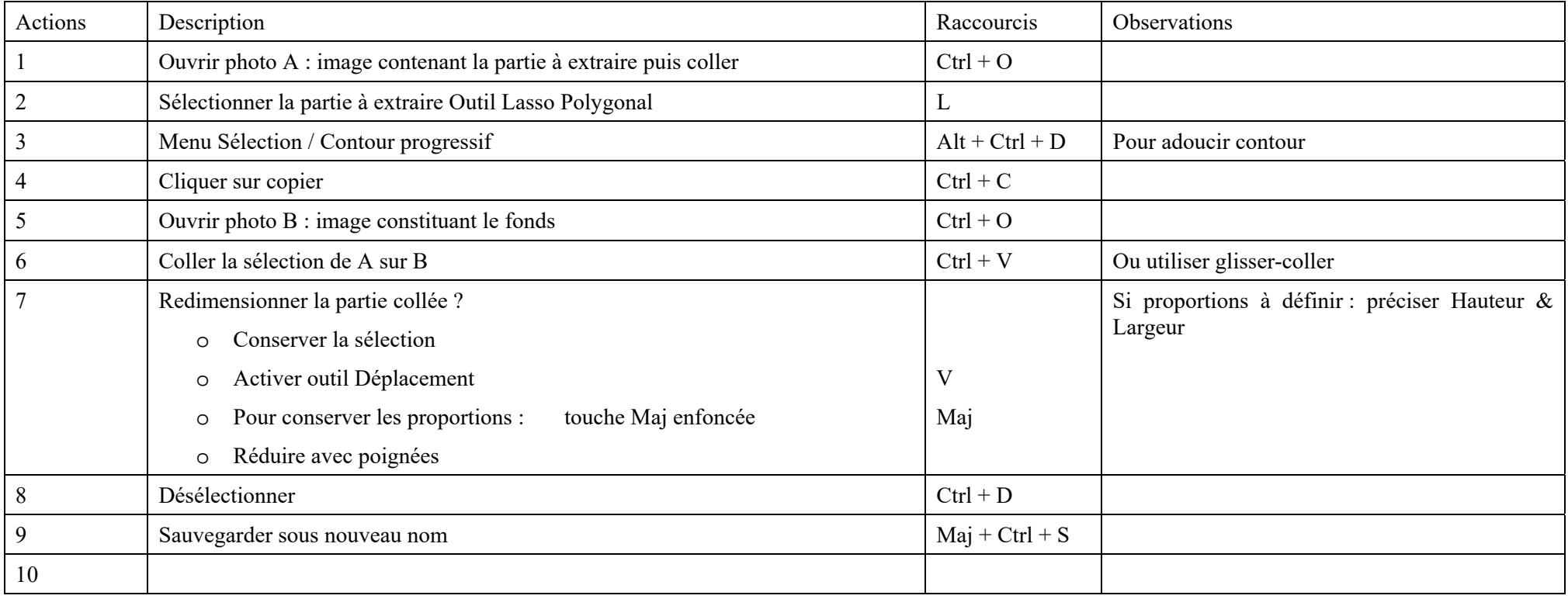

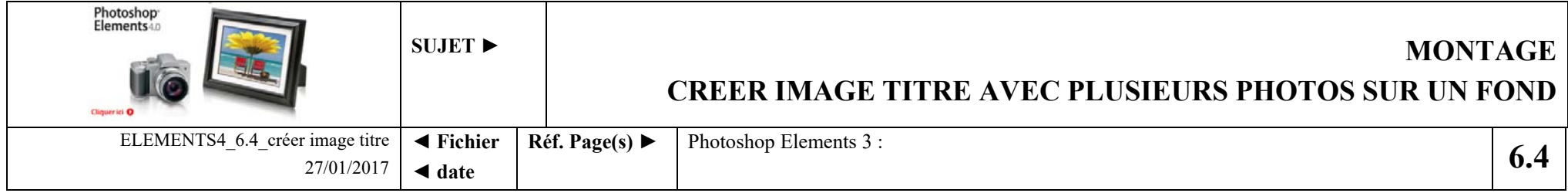

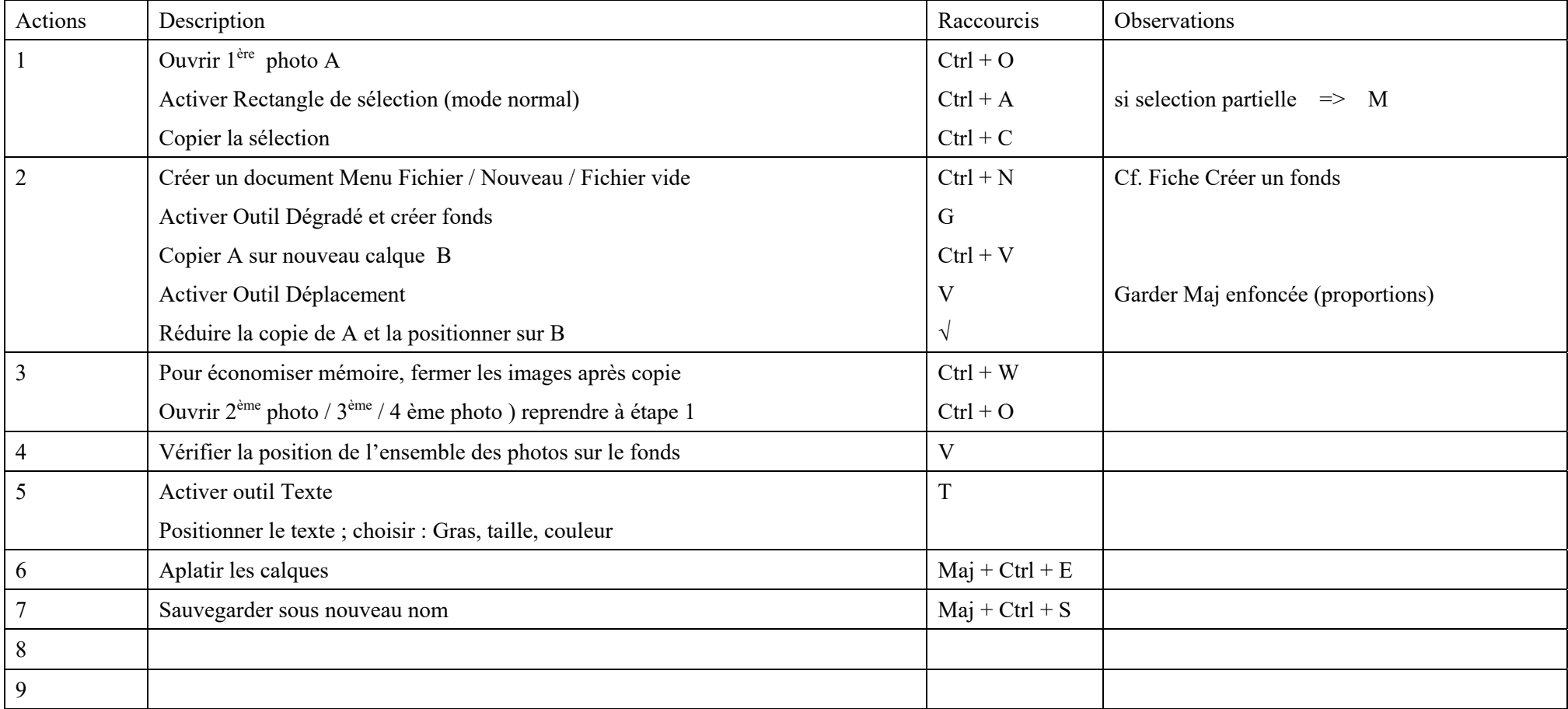

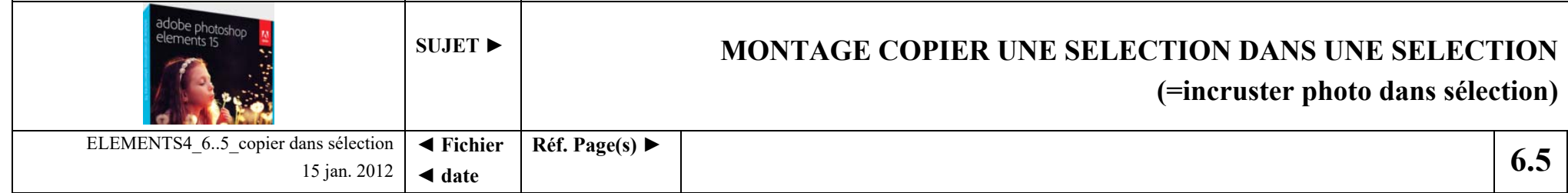

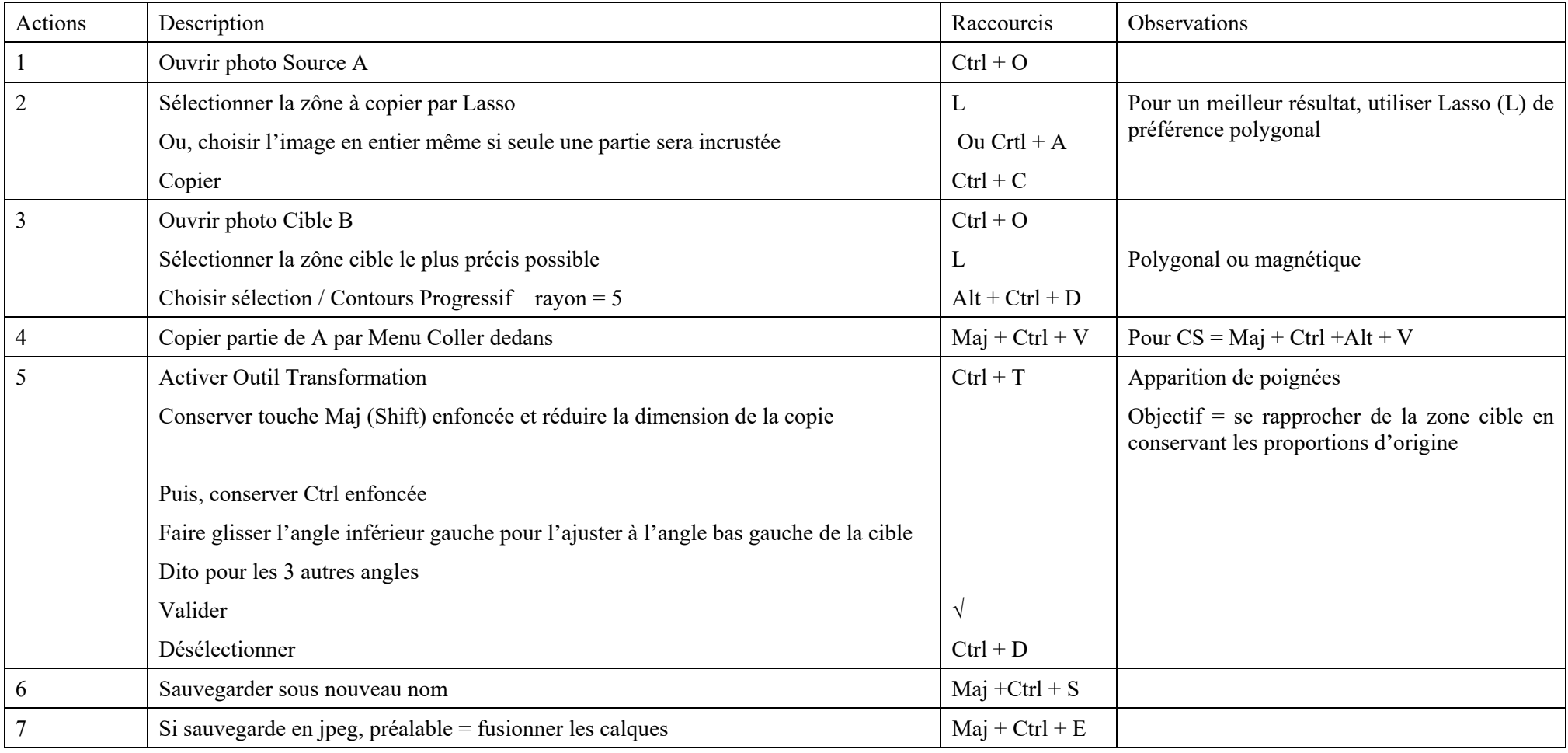

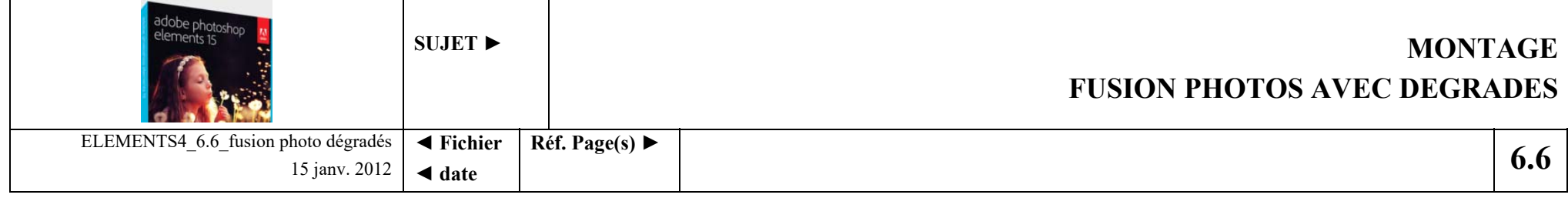

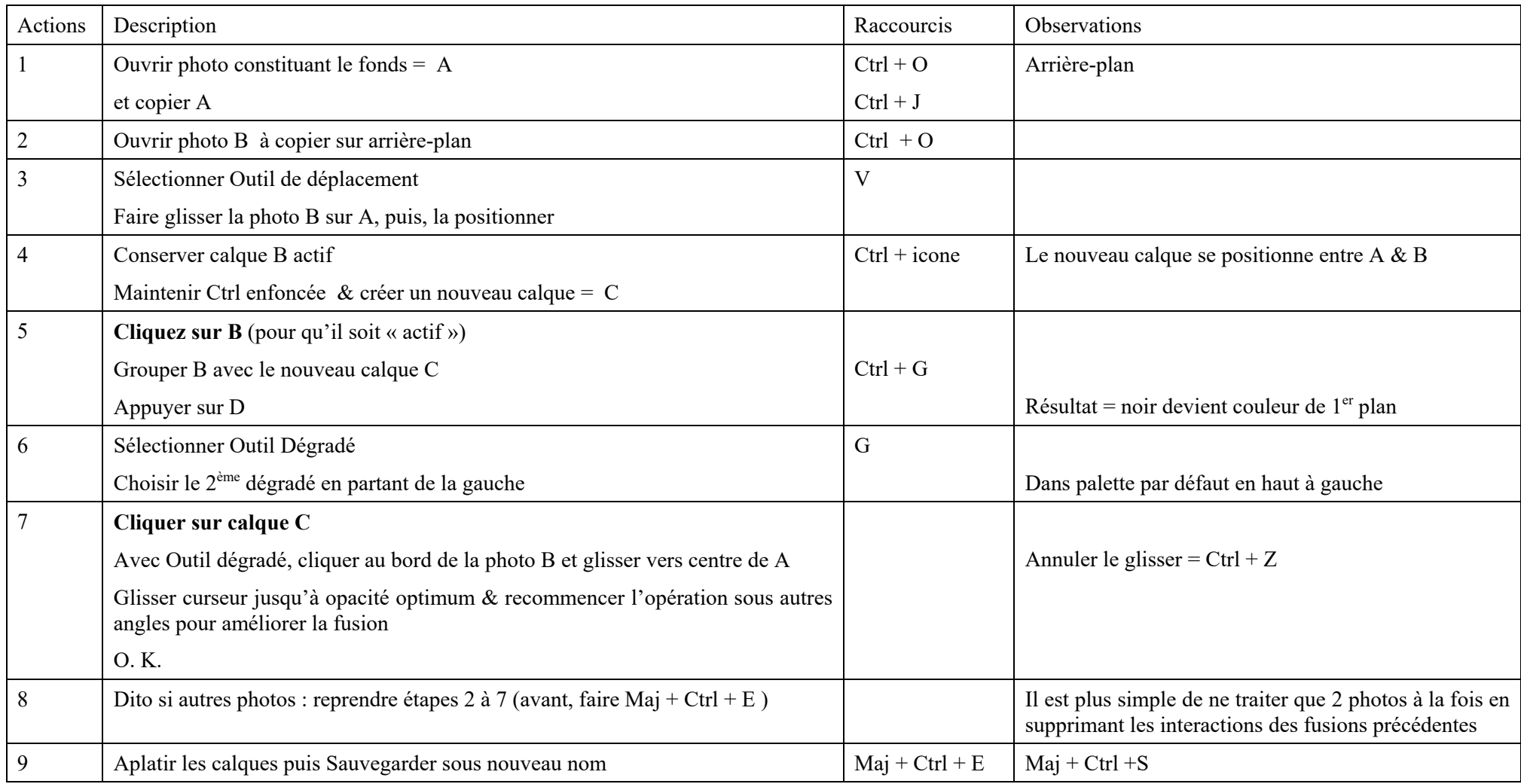

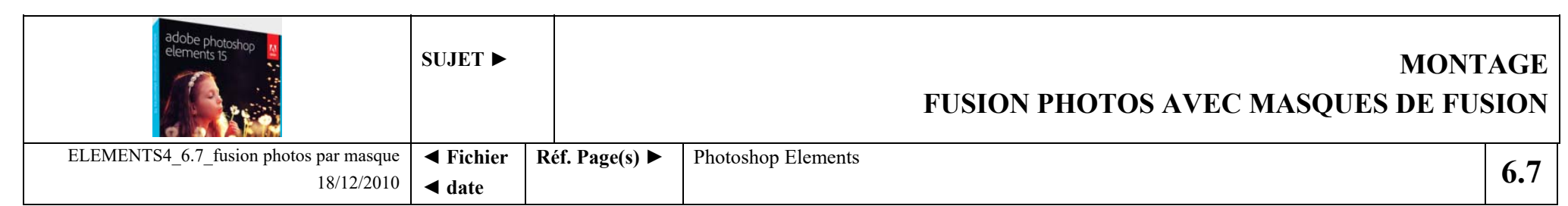

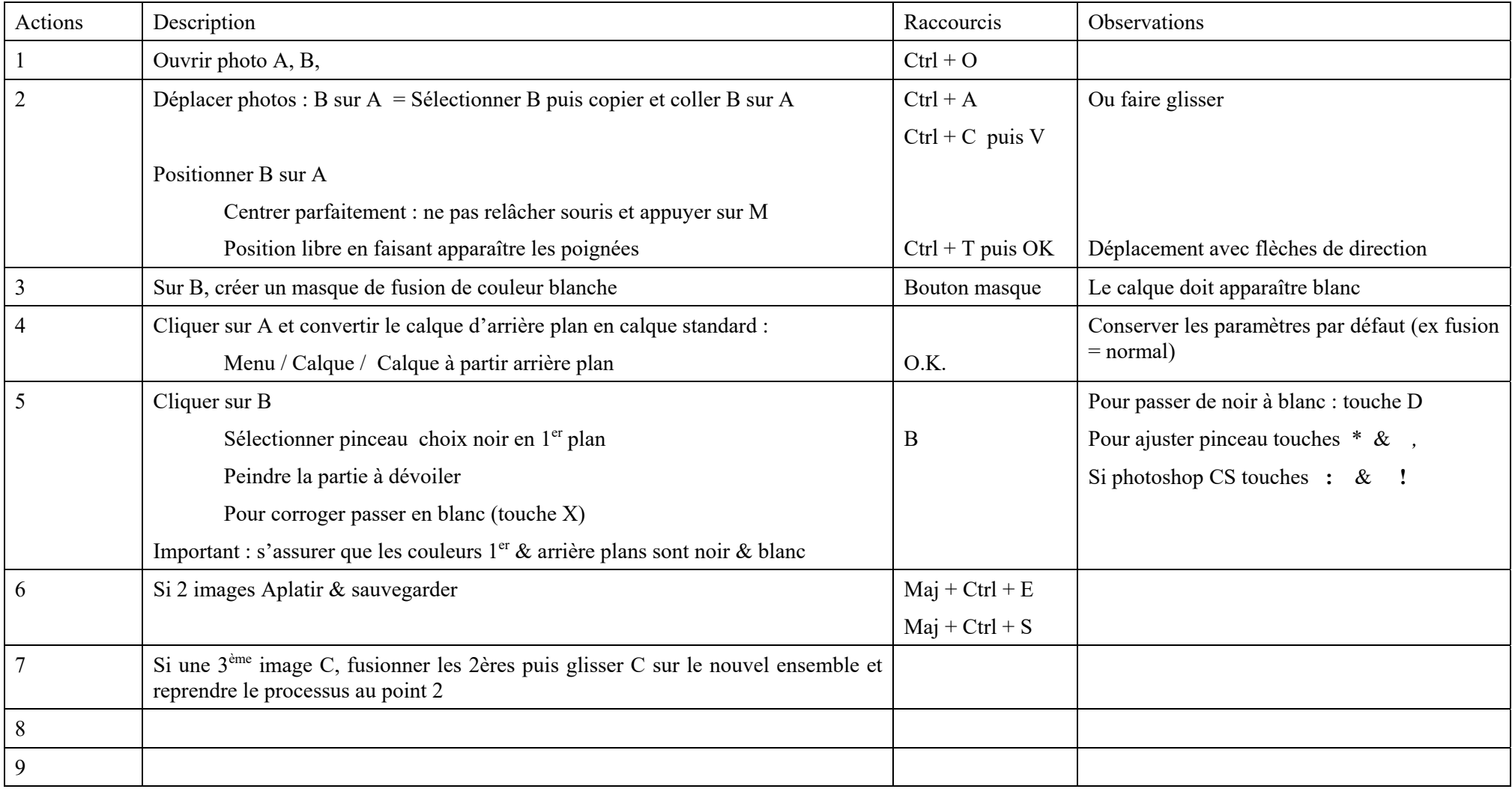

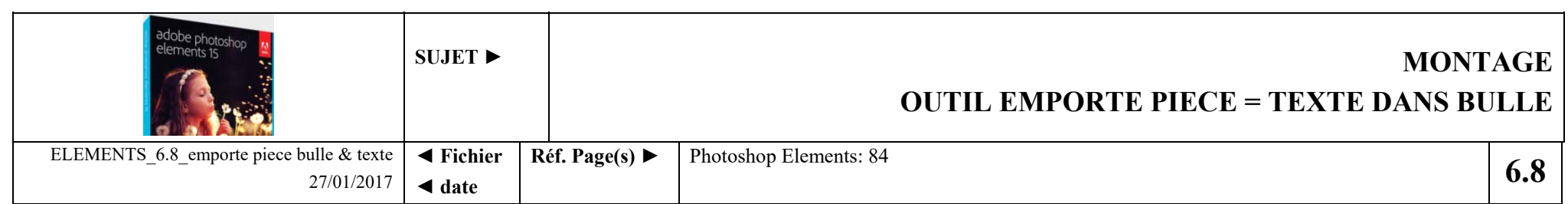

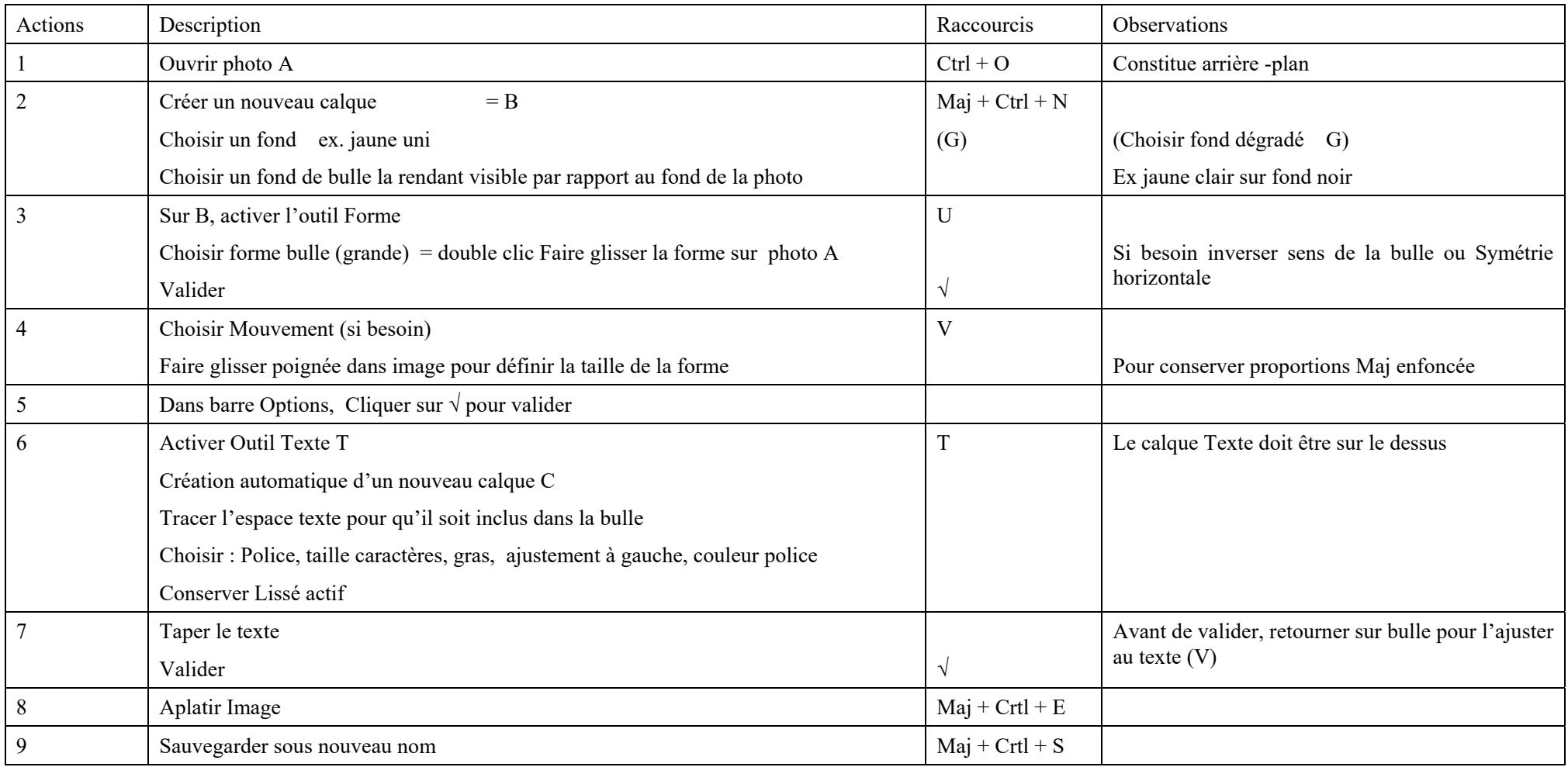

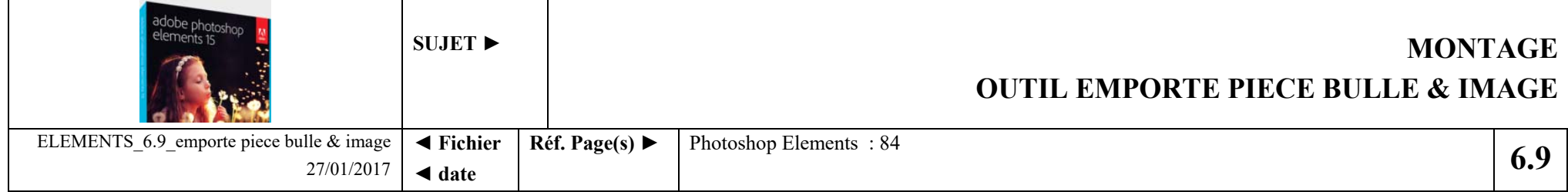

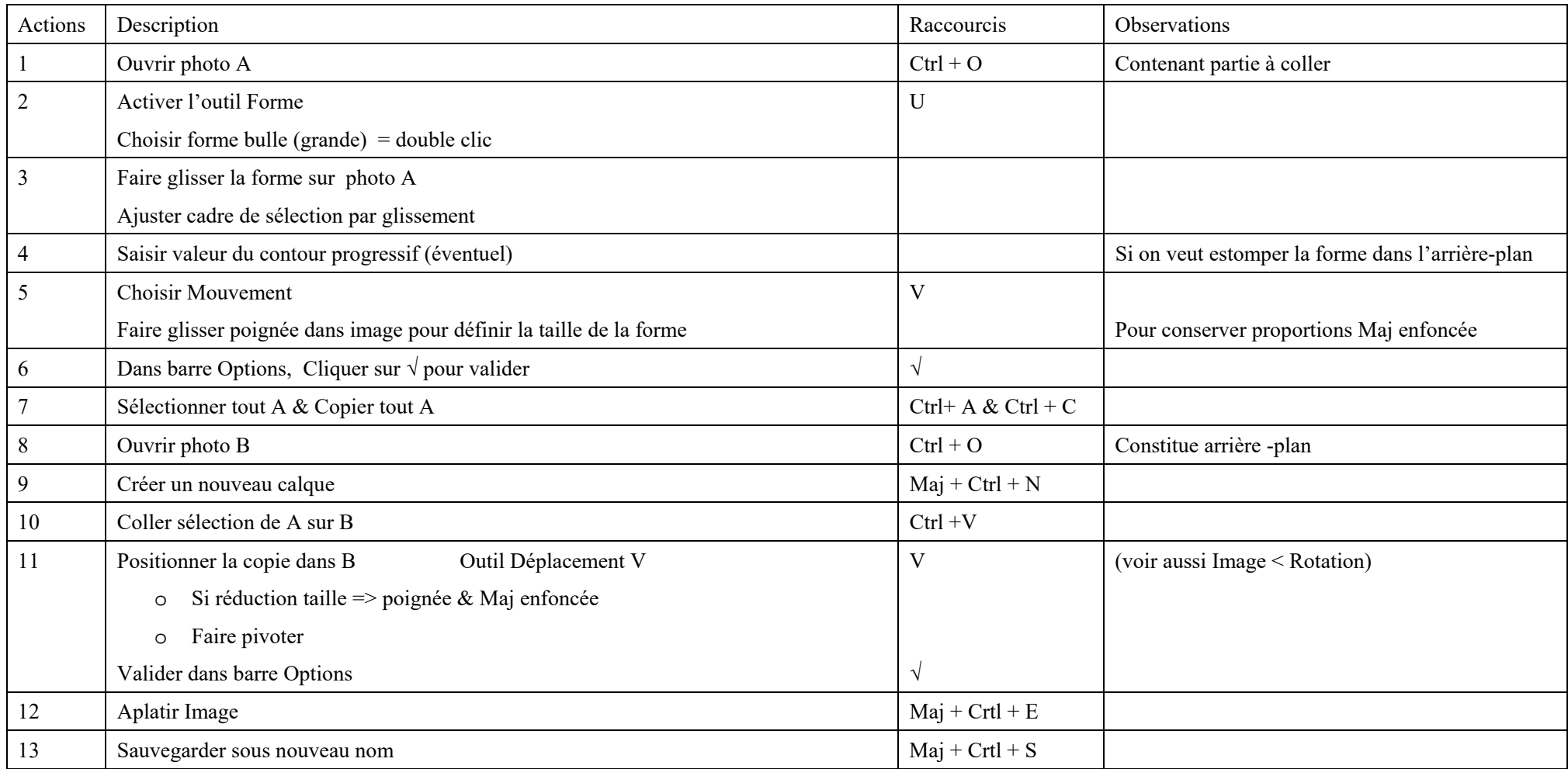

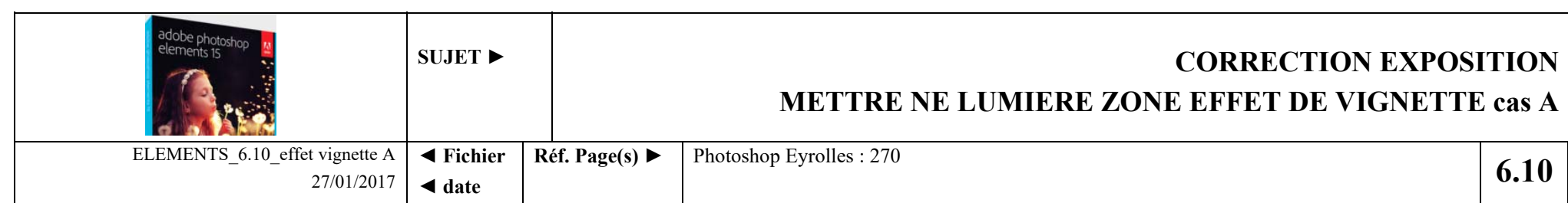

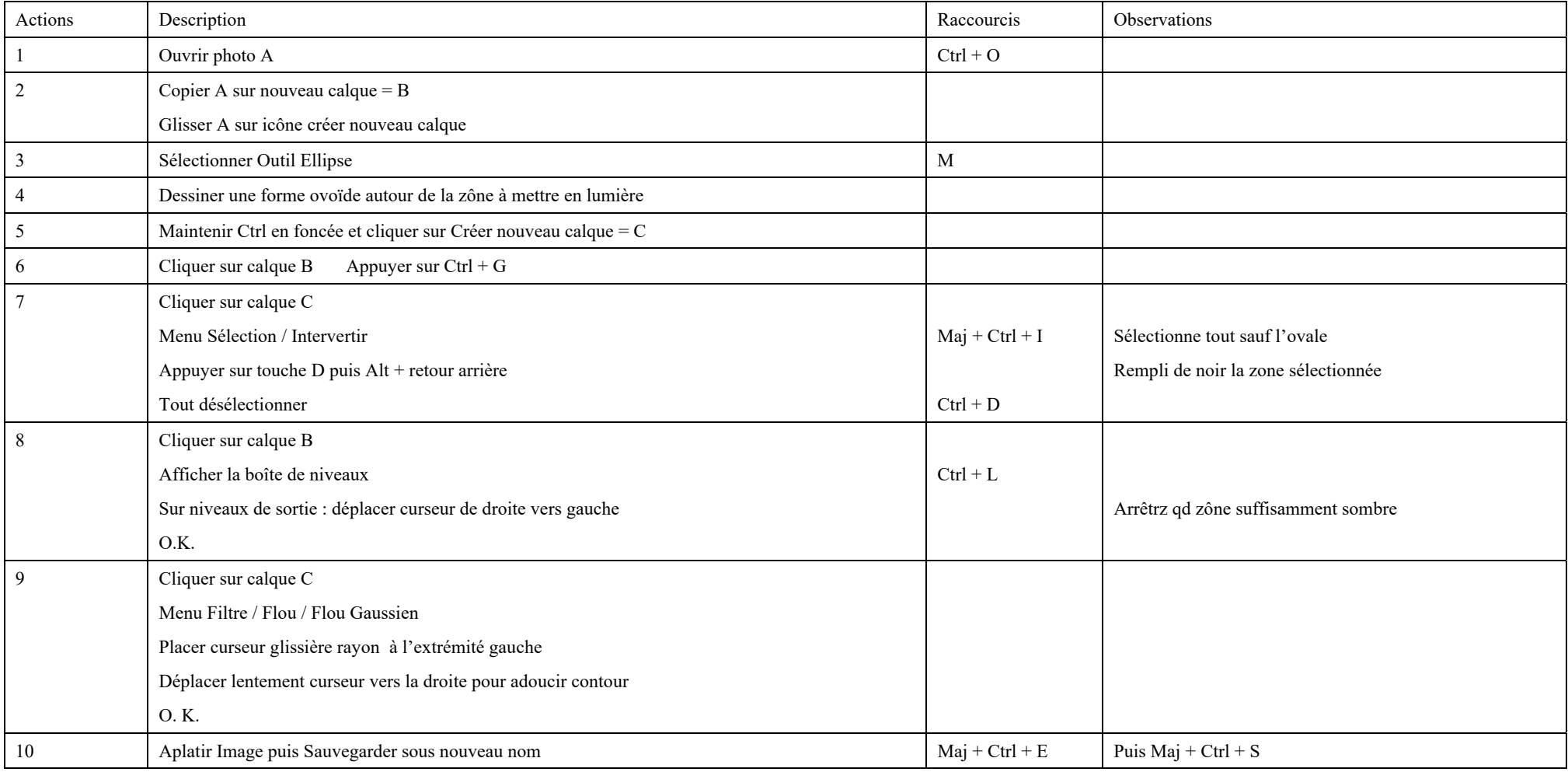

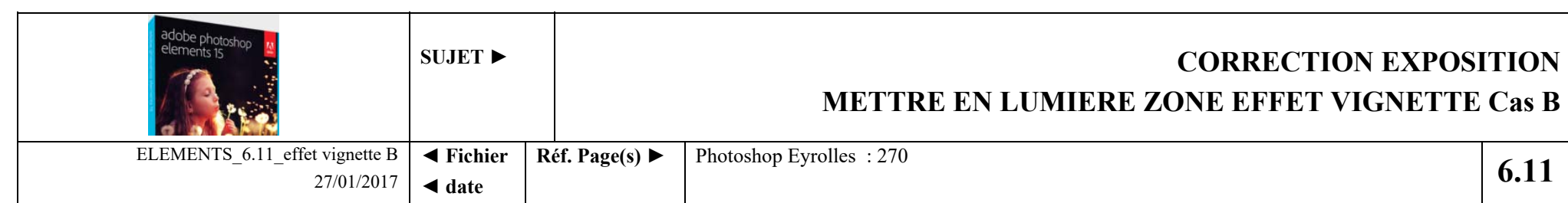

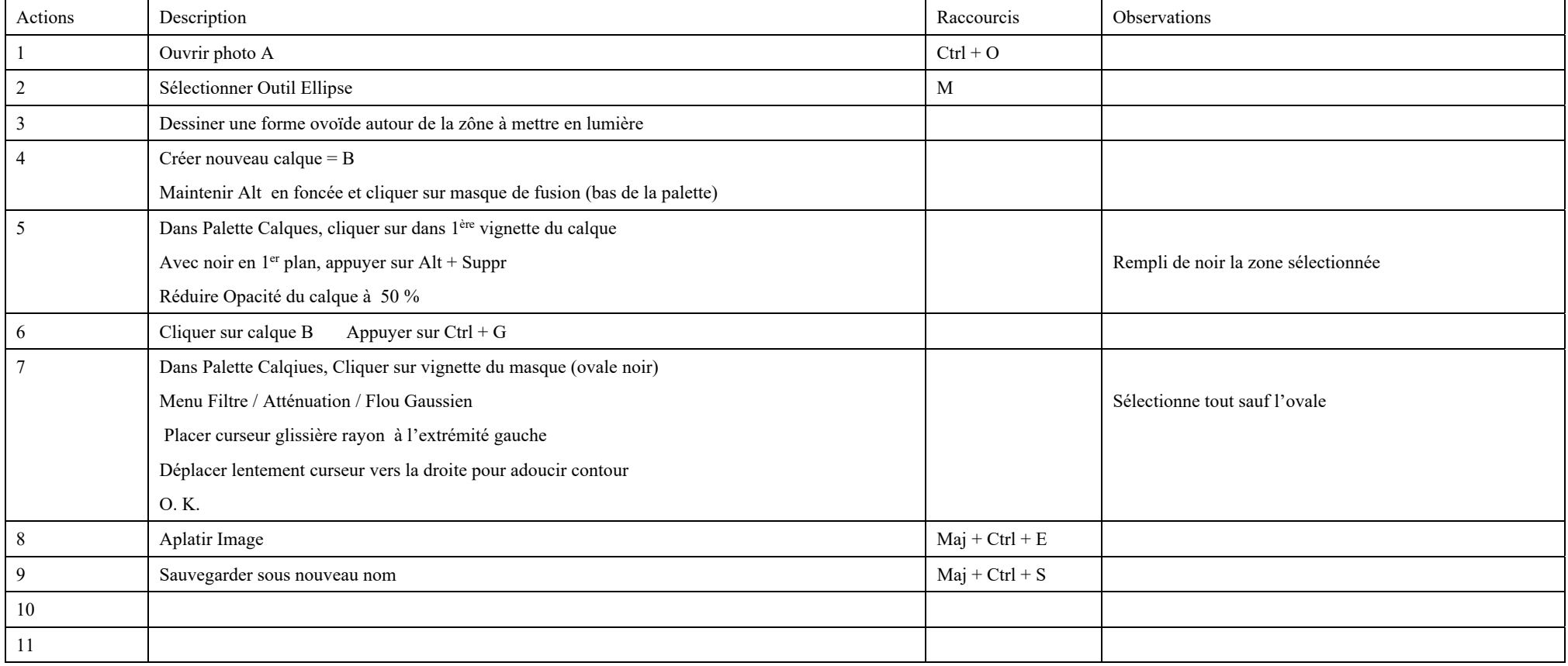

![](_page_46_Picture_77.jpeg)

![](_page_46_Picture_78.jpeg)

![](_page_47_Picture_52.jpeg)

![](_page_47_Picture_53.jpeg)

![](_page_48_Picture_73.jpeg)

![](_page_48_Picture_74.jpeg)

![](_page_49_Picture_69.jpeg)

![](_page_49_Picture_70.jpeg)

![](_page_50_Picture_82.jpeg)

![](_page_50_Picture_83.jpeg)

![](_page_51_Picture_68.jpeg)

![](_page_51_Picture_69.jpeg)

![](_page_52_Picture_76.jpeg)

![](_page_52_Picture_77.jpeg)

![](_page_53_Picture_80.jpeg)

![](_page_53_Picture_81.jpeg)